# **UNIVERSIDADE TECNOLÓGICA FEDERAL DO PARANÁ COORDENAÇÃO DE ANÁLISE E DESENVOLVIMENTO DE SISTEMAS CURSO SUPERIOR DE TECNOLOGIA EM ANÁLISE E DESENVOLVIMENTO DE SISTEMAS**

## **CLEOCIR PADILHA GUSTAVO CORTARELLI MARCELO JOSE FERREIRA DOS SANTOS**

# **DESENVOLVIMENTO DE SISTEMA WEB PARA GERENCIAR O FLUXO DE VEÍCULOS NO DEPARTAMENTO DE LOGÍSTCA**

**TRABALHO DE DIPLOMAÇÃO**

**PONTA GROSSA 2011**

## **CLEOCIR PADILHA GUSTAVO CORTARELLI MARCELO JOSE FERREIRA DOS SANTOS**

# **DESENVOLVIMENTO DE SISTEMA WEB PARA GERENCIAR O FLUXO DE VEÍCULOS NO DEPARTAMENTO DE LOGÍSTICA**

Trabalho de Conclusão de Curso de graduação, apresentado à disciplina Trabalho de Diplomação, do curso Superior de Tecnologia em Análise e Desenvolvimento de Sistemas da Coordenação de Análise e Desenvolvimento de Sistemas – COADS – da Universidade Tecnológica Federal do Paraná – UTFPR, como requisito parcial para a obtenção do título de Tecnólogo.

Orientador: Prof. Geraldo Ranthum

**PONTA GROSSA 2011**

## **AGRADECIMENTOS**

Primeiramente, agradecemos à Deus pela saúde e luz para escrever este trabalho, sem ele nada seria possível.

A toda nossa família, pelas noites de sono perdidas e fins de semana que não foram divididos, enquanto estávamos debruçados em códigos de PHP, Java Script e SQL.

Ao nosso orientador Geraldo Ranthum, com sua disposição nos ajudou, opinando, lendo e sugerindo melhorias na interface do sistema e na elaboração do trabalho.

A todos os professores, que compartilharam seus conhecimentos no decorrer deste curso e nos ajudaram a chegar até aqui.

Aos nossos colegas de turma, especialmente aos grandes amigos que fizemos nesta graduação, que tanto nos ajudaram, nos deram apoio e nos fizeram rir nos momentos mais difíceis: Bruno E Wiltemburg, Giane Teresinha Ramos, Cesar Augusto Januário e Márcio Hilgenberg.

Por último, mas não menos importante, a parceria firmada para desenvolver este projeto, aprendemos que juntos somos mais fortes.

*A única razão da existência do tempo é evitar que tudo aconteça ao mesmo tempo. (Albert Einstein)*

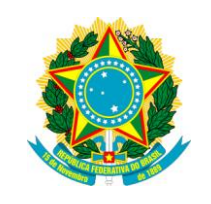

Ministério da Educação **Universidade Tecnológica Federal do Paraná** Campus Ponta Grossa

**Coordenação de Análise e Desenvolvimento de Sistemas Curso Superior de Tecnologia em Análise e Desenvolvimento** 

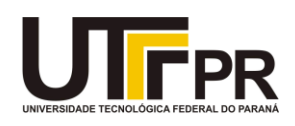

**de Sistemas**

## **TERMO DE APROVAÇÃO**

## **Desenvolvimento De Sistema Web Para Gerenciar o Fluxo De Veículos No Departamento De Logística**

# **CLEOCIR PADILHA GUSTAVO CORTARELLI MARCELO JOSE FERREIRA DOS SANTOS**

Este trabalho de conclusão de curso foi apresentado em 10 de novembro de 2011 como requisito parcial para a obtenção do título de Tecnólogo em Análise e Desenvolvimento de Sistemas. O candidato foi arguido pela Banca Examinadora composta pelos professores abaixo assinados. Após deliberação, a Banca Examinadora considerou o trabalho aprovado.

> \_\_\_\_\_\_\_\_\_\_\_\_\_\_\_\_\_\_\_\_\_\_\_ Prof. GERALDO RANTHUM **Orientador**

\_\_\_\_\_\_\_\_\_\_\_\_\_\_\_\_\_\_\_\_\_\_\_\_ Prof. ROGÉRIO RANTHUM Membro titular

\_\_\_\_\_\_\_\_\_\_\_\_\_\_\_\_\_\_\_\_\_\_\_ Prof. DANILO BELMONTE Membro titular

- O Termo de Aprovação assinado encontra-se na Coordenação do Curso -

### **RESUMO**

PADILHA, Cleocir; CORTARELLI, Gustavo; SANTOS, Marcelo Jose Ferreira dos. **Desenvolvimento de sistema web para o gerenciamento do fluxo de veículos no departamento de logística.** 2011. Trabalho de Conclusão de Curso – Curso Superior de Tecnologia em Análise e Desenvolvimento de Sistemas, Universidade Tecnológica Federal do Paraná. Ponta Grossa, 2011.

O presente trabalho propõe o desenvolvimento de um software como alternativa para gerenciar o fluxo de veículos, operações e processos pertinente ao carregamento e a descarga realizadas pelo departamento de logística, a solução fornece dados estatísticos referente aos tempos de cada processo para os gestores da área com o propósito de aumentar sua eficiência. Optou-se por uma solução para web em função da flexibilidade oferecida na manutenção do software e, principalmente, na possibilidade de interligar fornecedores de matéria prima, clientes e o consumidor final. A linguagem de programação utilizada é o PHP, escolhida pelo rápido aprendizado e por rodar em servidores Linux, muito comuns em vários provedores, entre seus benefícios podemos citar o baixo custo e a fácil configuração. A regra de negócio foi elaborada no banco de dados como o propósito de facilitar a manutenção dos códigos na interface.

**Palavras-chave:** Logística; Web; PHP.

#### **ABSTRACT**

PADILHA, Cleocir; CORTARELLI, Gustavo; SANTOS, Marcelo Jose Ferreira dos. **Development of web system for managing the flow of vehicles in department of logistics.** 2011. Conclusion Work of the course – Degree in Technology Analysis ad System Development, Federal Technological University of Parana. Ponta Grossa, 2011.

This paper proposes the development of software as an alternative to manage the flow of vehicles, operations and processes pertaining to loading and unloading carried out by the logistics department, the solution provides statistical data regarding the times for each process area managers with purpose of increasing its efficiency. We opted for a solution to web according to the flexibility offered in software maintenance, and especially the possibility of linking raw material suppliers, customers and end consumers. The programming language used is PHP, chosen by the rapid learning and servers run on Linux, very common in many providers, we can cite the benefits of low cost and easy setup. The business rule was drafted in the database as the purpose of facilitating the maintenance of codes in the interface. Keywords: Logistics, Web, PHP.

## **ÍNDICE DE ILUSTRAÇÕES**

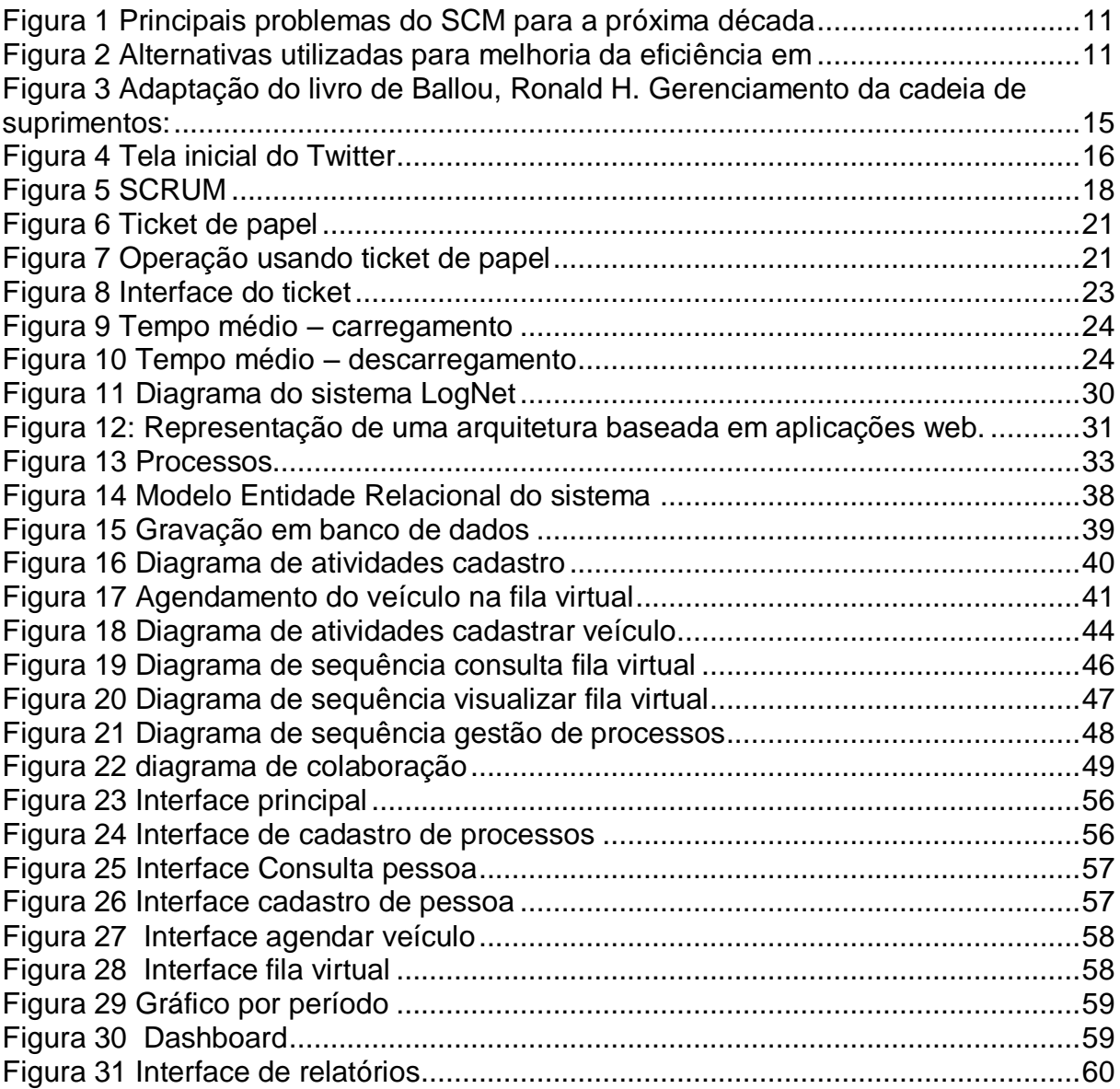

## **LISTA DE ABREVIATURAS SIGLAS E ACRÔNIMOS**

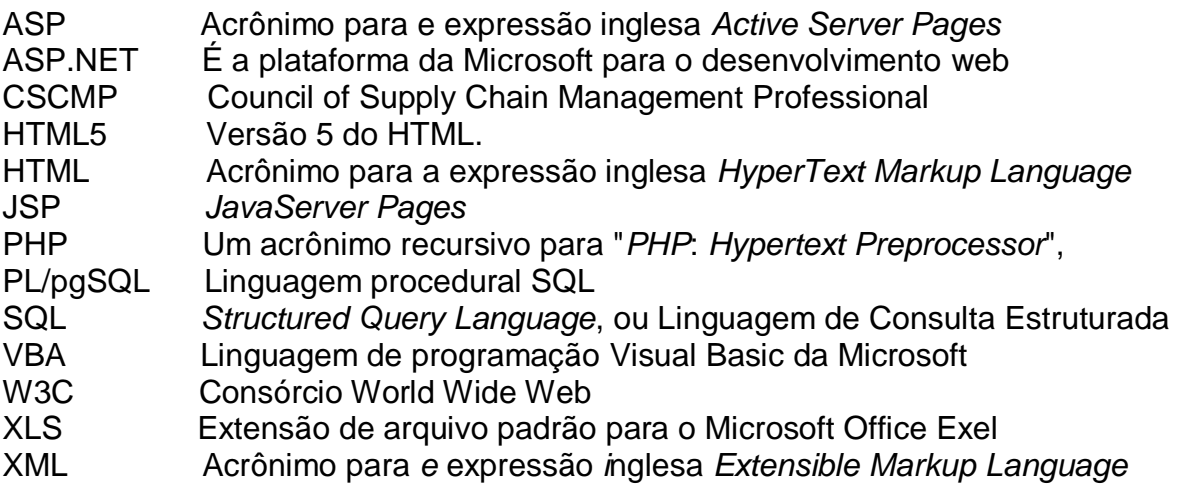

## **SUMÁRIO**

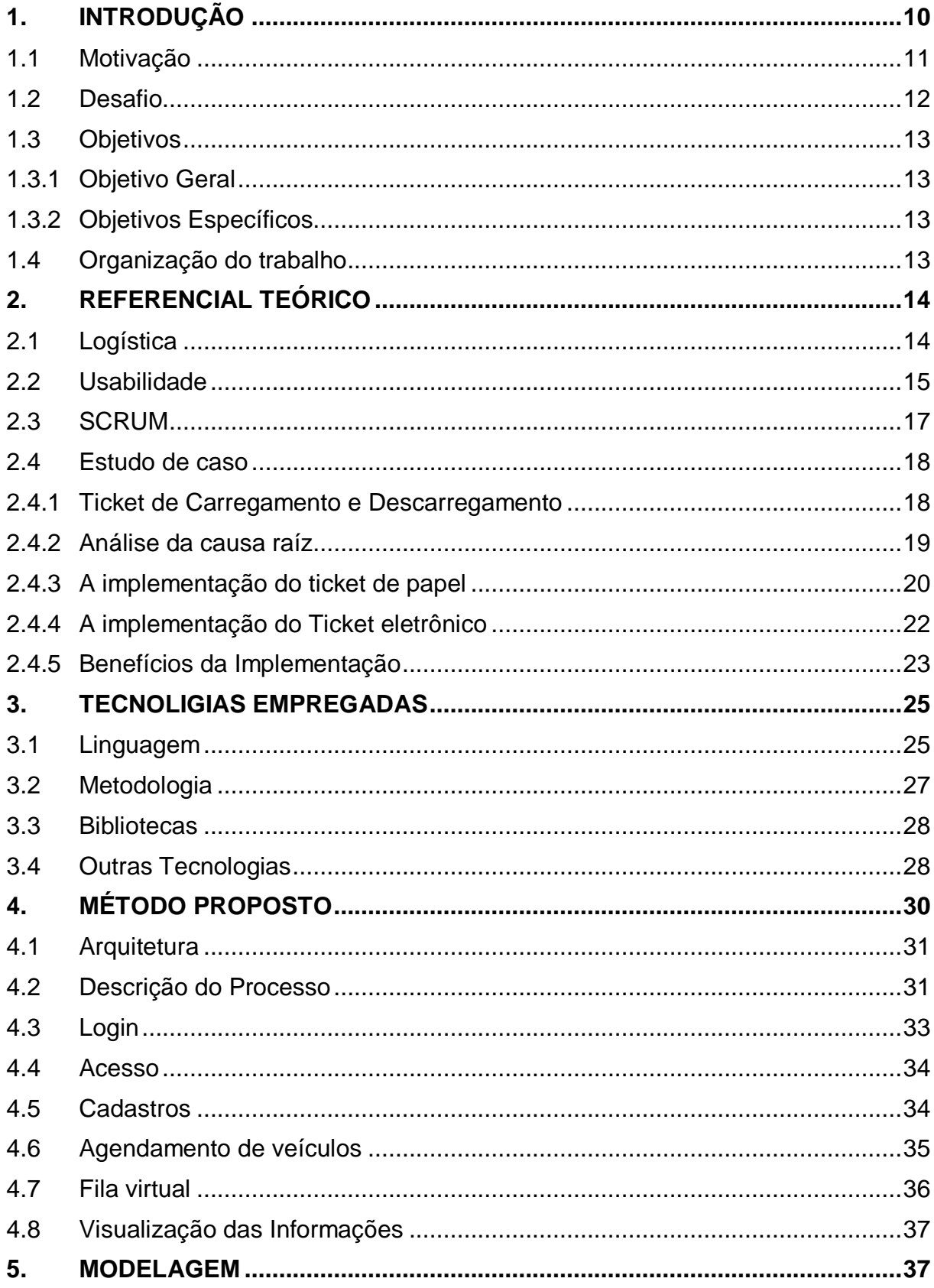

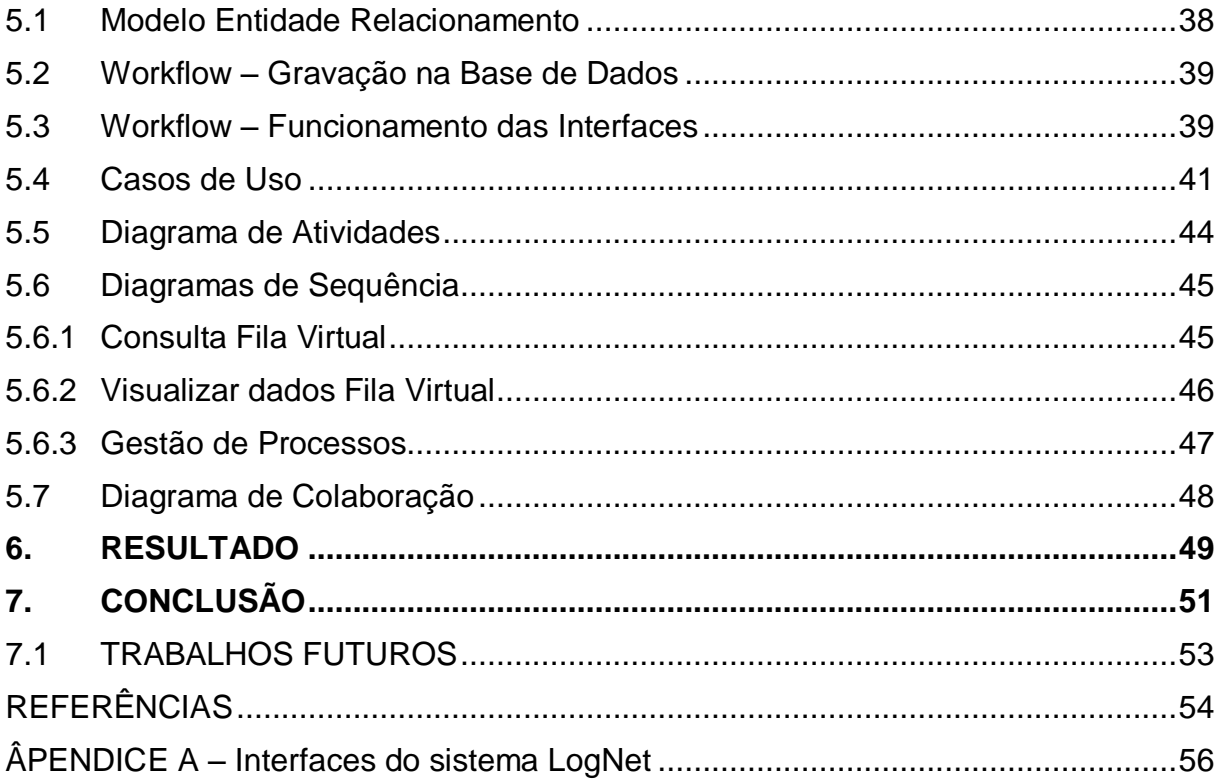

## <span id="page-11-0"></span>**1. INTRODUÇÃO**

 $\overline{\phantom{a}}$ 

Com o advento da globalização as empresas foram inseridas em um contexto extremamente competitivo, resultado da forte pressão exercida por concorrentes que deixaram de ser locais para serem globais. Em paralelo a concorrência, o consumidor se tornou mais crítico, buscando mais qualidade, tecnologia e preço, consequentemente, forçaram as empresas a buscarem alternativas para sobreviverem.

Entre inúmeras alternativas, a busca constante da melhoria de seus processos internos com o objetivo de aumentar a eficiência e reduzir os custos colocou a Logística como área estratégica para aumentar a competitividade das empresas.

Com o propósito de agregar valor para o cliente, a logística passou a integrar fornecedores de matéria prima, serviços e informação, se tornando mais complexa e competitiva, esta nova logística passou a se chamar *Supply Chain* e tem como propósito a gestão de toda a cadeia logística.

Com esta nova realidade da cadeia logística, criou-se a necessidade de aquisição de softwares específicos como EDI*<sup>1</sup>* (*Eletronic Data Interchange*), ERP*<sup>2</sup>* (*Enterprise Resource Planning*), TMS<sup>3</sup> (*Transportation Management System*), WMS*<sup>4</sup>* (*Warehouse Management System*), soluções que reduzem a complexidade e aumentam a fluidez na cadeia de abastecimento, propiciando uma visualização holística de todos os processos.

Este processo de modernização tecnológica se tornou um celeiro de oportunidades para desenvolvedores de softwares dispostos a conhecer e explorar este nicho de mercado.

<sup>1</sup> *Electronic Data Interchange* EDI – (significa troca estruturada de dados através de uma rede de dados qualquer).

<sup>2</sup> *Enterprise Resource Planning - (*Sistemas Integrados de Gestão Empresarial SIGE ou SIG), em inglês (ERP).<br><sup>3</sup> Trenspertet

*Transportation Management System* – (Sistema de gerenciamento de transporte).

<sup>4</sup> *Warehouse Management System* – (Sistema de Gerenciamento de Armazém).

#### <span id="page-12-2"></span>**1.1Motivação**

Pesquisas realizadas pelo IEG (Instituto de Engenharia de Gestão) e publicados na coleção "Perspectiva Logística, 2010" mostram que uma das maiores preocupações para a próxima década na logística são soluções em tecnologia de informação. Identificou-se também os tipos de soluções que as empresas buscam para resolver os problemas como mostram as figuras a seguir.

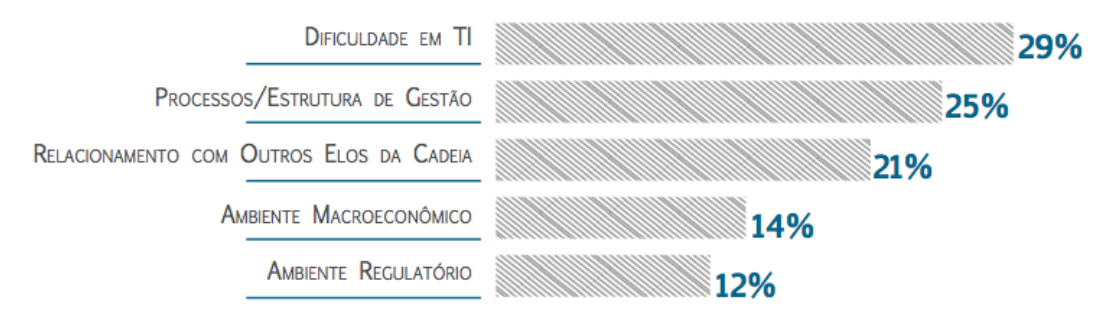

**Figura 1 Principais problemas do SCM para a próxima década Fonte: Perspectiva Logística, 2010**

<span id="page-12-0"></span>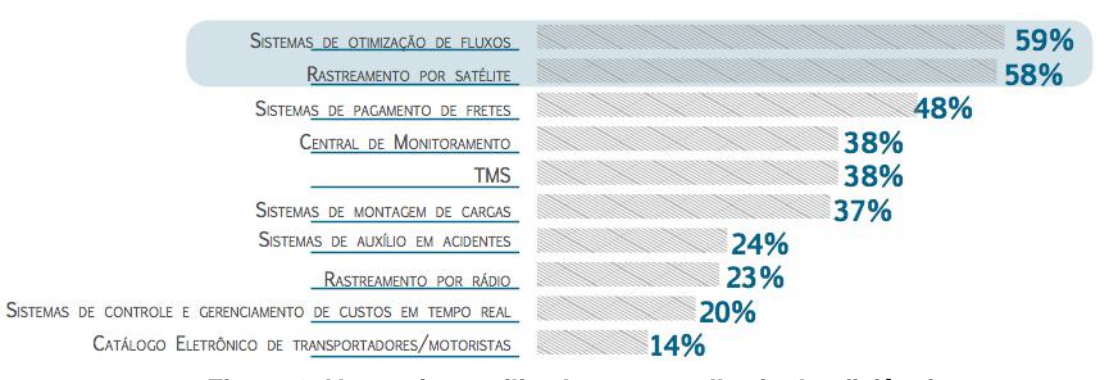

<span id="page-12-1"></span>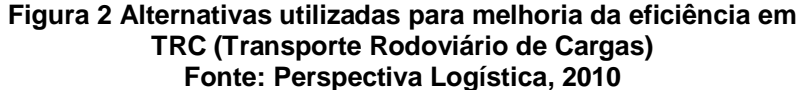

Aparentemente, a proliferação da tecnologia da informação foi o fator mais importante por trás das vantagens decorrentes da adoção das práticas que vão além dos limites da empresa, promovidas pelo SCM (*Supply Chain Management*, Revista Mundo Logística, 2011).

A necessidade de soluções em tecnologia da informação direcionada a área de logística nos próximos anos conforme apresentado nas figuras 1 e 2 demonstrou um cenário otimista para o desenvolvimento de sistemas logísticos para otimizar fluxos que resultem em maior produtividade, eficiência e, consequentemente,

reflitam na redução de custos nesta área chamou a atenção do grupo, que percebeu um nicho de mercado promissor e motivou este trabalho de diplomação.

#### <span id="page-13-0"></span>**1.2 Desafio**

A complexidade da logística associada as particularidades decorrentes da regra de negócio em que as empresas se encontram inseridas aumentam a demanda por soluções de softwares personalizados para o controle de operações geradas na área de logística. Nem sempre os softwares disponíveis no mercado atendem a todas as suas necessidades, fazendo com que os processos da empresa sejam adaptados aos recursos tecnológicos do software.

Propõem-se neste trabalho o desenvolvimento de uma ferramenta que dê a empresa autonomia para montar o fluxo da operação de sua logística conforme a regra estabelecida pela empresa.

O desafio é desenvolver um software para web que atenda completamente as exigências da logística neste quesito. Disponibilizando informação acurada e no tempo para o processo de tomada de decisão, possibilitando aos gestores agirem rapidamente frente aos eventos imprevistos no processo de carregamento e descarregamento, aumentando a flexibilidade da cadeia logística e evidenciando o crescimento operacional, tendo como diferencial o atendimento de seus clientes internos e externos com o menor custo possível.

#### <span id="page-14-0"></span>**1.3Objetivos**

#### <span id="page-14-1"></span>**1.3.1 Objetivo Geral**

Desenvolver uma solução tecnológica aplicada à logística para gerenciar a fila de veículos e processos decorrentes das operações de carga e descarga da empresa, proporcionando melhoria no fluxo de veículos, assim como, suas operações.

#### <span id="page-14-2"></span>**1.3.2 Objetivos Específicos**

- Gerenciar o acesso de motoristas no interior da empresa;
- Controlar o tempo que o veículo aguarda na fila virtual até ser chamado;
- Controlar o tempo de permanência dentro da fábrica;
- Controlar o tempo dos processos;
- Gerar relatórios pertinentes a um determinado período e disponibilizar os mesmos em arquivos com extensão *xls;*
- Disponibilizar dados estatísticos em forma de gráficos para gestão dos processos e veículos dentro da empresa.

#### <span id="page-14-3"></span>**1.4Organização do trabalho**

Este trabalho está organizado como segue. No capítulo 2 apresentamos as pesquisas realizadas e o estudo de caso que norteou o desenvolvimento do sistema proposto. No capítulo 3 apresentamos as tecnologias empregadas no desenvolvimento do sistema. O capítulo 4 é destinado a explicação do método utilizado para desenvolver o sistema. No capítulo 5 são apresentados os principais fluxogramas do sistema tendo como base a UML. O capítulo 6 explana os resultados

e benefícios do software para o departamento de logística. O capítulo 7 apresenta a conclusão e as idéias para trabalhos futuros. No apêndice A são apresentadas as interfaces do sistema desenvolvido.

## <span id="page-15-0"></span>**2. REFERENCIAL TEÓRICO**

### <span id="page-15-1"></span>**2.1 Logística**

Na definição do CSCMP (*Council of Supply Chain Management Professionals)*, "Logística é a parte do Gerenciamento da Cadeia de Abastecimento que planeja, implementa e controla o fluxo e armazenamento eficiente e econômico de matérias-primas, materiais semi-acabados e produtos acabados, bem como as informações a eles relativas, desde o ponto de origem até o ponto de consumo, com o propósito de atender às exigências dos clientes" (Carvalho, 2002, p. 31).

Para BALLOU (1993), um dos objetivos da logística é melhorar o nível de serviço oferecido ao cliente, onde o nível de serviço logístico é a qualidade com que o fluxo de bens e serviços é gerenciado. Tanto o conceito como o objetivo tem como foco o cliente, sendo este o responsável pelo início e término do processo logístico. A necessidade gerada pelo cliente é transmitida em informação por toda malha logística no sentido oposto as movimentações físicas de materiais, conforme a figura 3.

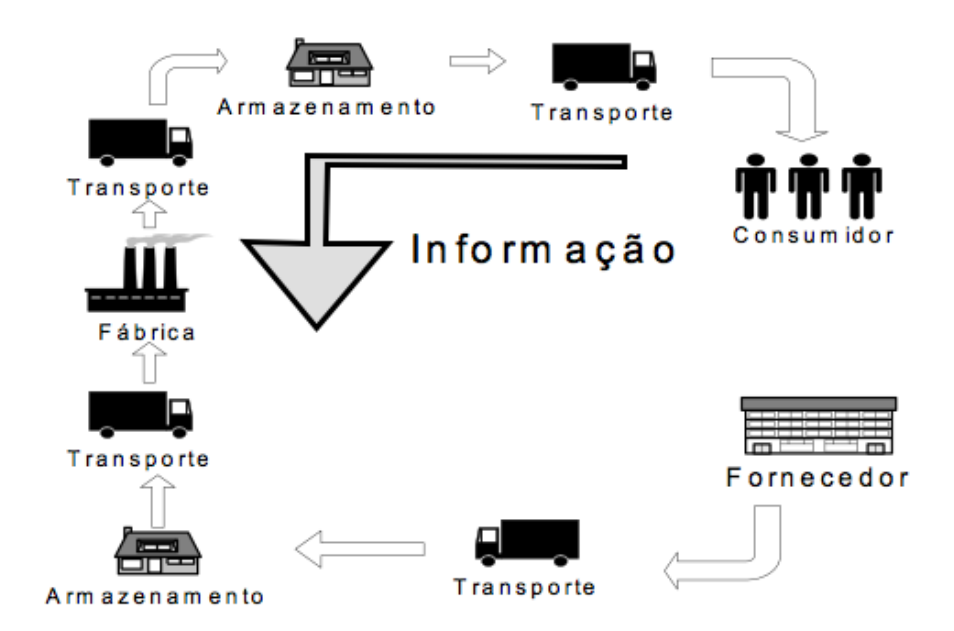

#### <span id="page-16-0"></span>**Figura 3 Adaptação do livro de Ballou, Ronald H. Gerenciamento da cadeia de suprimentos: Fonte: Planejamento, organização e logística empresarial – 4ª ed., 2001.**

O gerenciamento do relacionamento entre o cliente e a cadeia produtiva é o diferencial da logística e reflete na competitividade da empresa no mercado.

### <span id="page-16-1"></span>**2.2 Usabilidade**

Segundo Jakob e Hoa (2007), é um atributo de qualidade relacionado à facilidade do uso de algo. Mais especificamente, refere-se à rapidez com que os usuários podem aprender a usar alguma coisa. Hoje as pessoas esperam muito mais de *websites* e cada vez menos aceitam projetos ruins, por isso, as interfaces devem proporcionar ao usuário facilidade na execução dos processos.

Muitas vezes preocupa-se com o número de informações que são disponibilizadas ao usuário, como mostrar inúmeros dados na interface para que estes possam realizar análises para a tomada de decisão, porém, o que precisa ser apresentado ao usuário são meios para que este consiga extrair dados relevantes ao seu dia-a-dia.

Quando desenvolvemos um sistema pensando em usabilidade, precisamos avaliar os seguintes critérios:

- 1. Tempo para concluir uma tarefa;
- 2. Percentual de tarefas terminadas por unidade de tempo;
- 3. Razão de acertos e erros;
- 4. Tempo gasto com erros;
- 5. Número de comandos utilizados para realizar uma ação;
- 6. Frequência de uso do manual do sistema / contato com o suporte;
- 7. Quantidade de vezes que o usuário expressa satisfação ou frustração.

Podemos constatar que o sucesso de uma ferramenta pode vir através da facilidade de uso citando por exemplo o Twitter, onde o usuário pode compartilhar mensagens de até 140 caracteres, que traz dinamismo ao usuário e várias possibilidades como por exemplo o uso desta na campanha de Barack Obama. Obama utilizou o *microblog* exaustivamente na campanha presidencial dos Estados Unidos em 2008, e criou o *slogan* tão conhecido no mundo: "*Yes, we can*" (sim nós podemos). Isso prova que investir milhões em ferramentas que possuí vários recursos não é o que determina o sucesso, pois o usuário pode não encontrar o que precisa. Tecnologias que promovam melhor interação com o usuário incrementam o potencial de um sistema de sucesso.

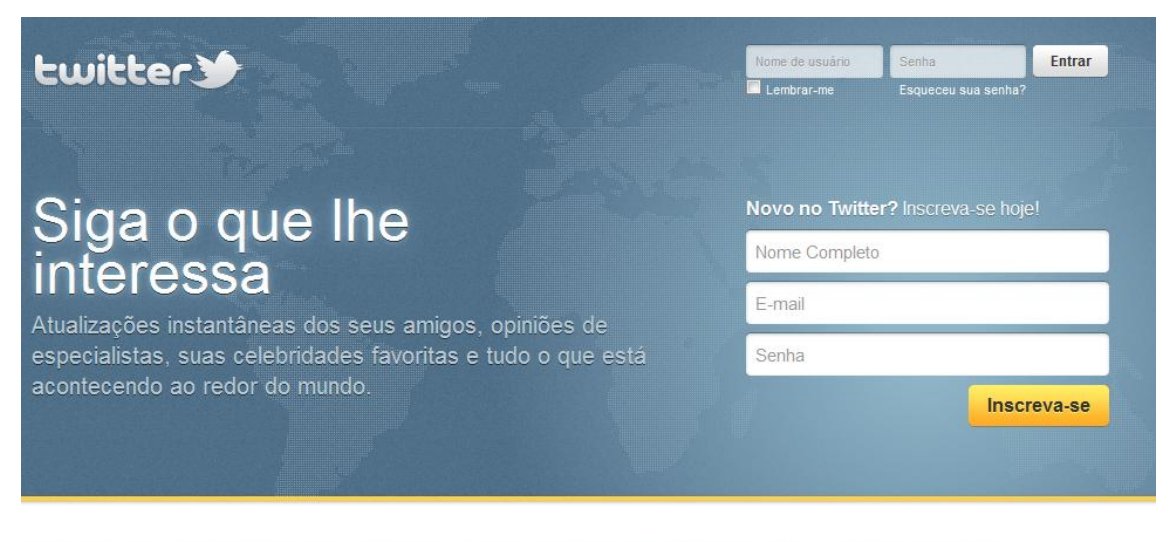

<span id="page-17-0"></span>Sobre - Aiuda - Blog - Celular - Status - Empregos - Termos - Privacidade - Anunciantes - Empresas - Mídia - Programadores - Recursos - © 2011 Twitter

**Figura 4 Tela inicial do Twitter Fonte: www.twitter.com**

#### <span id="page-18-0"></span>**2.3 SCRUM**

 $\overline{a}$ 

Conforme CORDEIRO (2007), Scrum é um processo bastante leve para gerenciar e controlar projetos de desenvolvimento de software e para criação de Produtos. O termo Scrum é o nome usado para a reunião de jogadores, no jogo de rugby, quando eles se organizam em círculo para planejar a próxima jogada. É uma forma de mostrar que o projeto deve ser conduzido em pequenos ciclos, mas com uma visão de longo prazo, que é ganhar o jogo.

O Scrum é uma metodologia ágil que segue as filosofias iterativa e incremental, que se propõem a focar no que realmente é importante: gerenciar o projeto e criar um produto de qualidade.

O processo de Scrum pode iniciar de uma visão superficial que, com o tempo, vai ficando clara. A partir disso, é criado uma lista com as prioridades do que deve ser feito para que a visão seja concretizada. Esta lista é denominada *backlog* de produto. Antes de cada iteração, ou *Sprint* como é denominado do Scrum, a equipe se reúne para definir quais são os itens que podem ser entregues no prazo. Após esta definição, a equipe inicia o ciclo de desenvolvimento e, ao final deste, são apresentados os resultados. Durante o ciclo a equipe realiza reuniões diárias (normalmente executadas pela manhã) para informar o que foi feito no dia anterior, se existem impedimentos e discutem sobre a priorização do trabalho que será executado no dia que se inicia.

No contexto deste trabalho de diplomação foram realizadas reuniões presenciais para a definição da regra de negócio e elaboração da modelagem do sistema, logo em seguida, realizou-se a divisão das responsabilidades do trabalho escrito e do desenvolvimento do software em módulos, cada integrante da equipe ficou com a responsabilidade de desenvolver uma parte do software e escrever sobre o mesmo. Após delegado as atribuições definiu-se que as reuniões deveriam ter um intervalo de dois dias, sendo as mesmas realizadas utilizando os recursos de multimídia do Skype<sup>5</sup>.

Os prazos para conclusão de cada tarefa (módulos) foram definidos em comum acordo levando em consideração a complexidade dos mesmos, atrasos,

<sup>&</sup>lt;sup>5</sup> Software de troca de mensagens instantâneas pela internet, tendo como carro chefe seu sistema voip (voz sobre ip), ou seja, sistema que possibilita utilizar a voz para conversar pela internet.

quando ocorriam, eram analisados e novos prazos definidos, sendo que, em alguns casos, os demais integrantes interviam para ajudar no desenvolvimento e conclusão do módulo em questão.

Este trabalho colaborativo resultou em um desenvolvimento rápido e eficiente, propiciando a entrega do mesmo dentro do prazo estipulado no início do projeto.

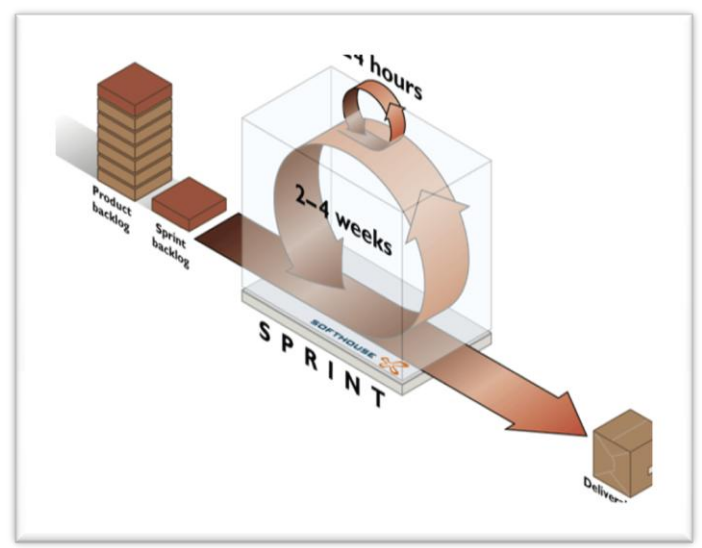

**Figura 5 SCRUM Fonte: Técnicas para gerenciamento de projetos de software – Brasporte 2007**

### <span id="page-19-1"></span><span id="page-19-0"></span>**2.4 Estudo de caso**

Esta seção descreve a experiência de um dos membros da equipe no desenvolvimento de um sistema logístico. O conhecimento adquirido neste caso real serviu para nortear este trabalho.

## <span id="page-19-2"></span>**2.4.1Ticket de Carregamento e Descarregamento**

Uma multinacional dos campos gerais situado no sul do Brasil no Estado do Paraná denominado "segundo planalto", com sua complexa cadeia logística decorrente da utilização do conceito de *Make to Order* (Vender o produto para depois adquirir a matéria-prima) e que trabalha dentro da filosofia JIT (*Just in Time*),

ou seja, trabalha com seus estoques enxutos, necessitava aumentar sua eficiência logística, pois o sistema de produção utilizado aumentava o movimento de matériaprima e reduzia o prazo de entrega do produto acabado ao cliente final. O giro de estoque elevado realizado em um intervalo de tempo cada vez menor começou a gerar gargalos em determinados horários, o que atrasava as descargas e carregamentos programados gerando a insatisfação de fornecedores e transportadoras.

Em 2008 a empresa fechou o seu tempo médio de permanência de veículos para carregamento em 07h04min e o tempo médio de descargas em 04h42min. Frente a estes resultados negativos foi lançado um desafio para reduzir este tempo para padrões aceitáveis.

#### <span id="page-20-0"></span>**2.4.2Análise da causa raíz**

l

Como identificar onde estava ocorrendo o problema e agir de forma eficaz? Poderiam ser diversas variáveis, como a falta de operadores, empilhadeiras, programação, falta de espaço fisco no armazém e processos. Optou-se por focar em processos, porém não se sabia o que medir e como medir.

Foram realizadas várias pesquisas, mas, não se chegava a nada que atendesse de forma efetiva. Os softwares pesquisados tinham mais ênfase ao rastreamento por satélite, mostrando apenas o tempo total em que um veículo ficava parado em um determinado local, mas não informava se estava dentro ou fora da empresa e em que fase da operação o mesmo se encontrava.

O software que chegou mais próximo foi o ERP SAP/R3<sup>6</sup> através do módulo *Transportation*, que possibilitava a identificação do tempo de carregamento de um veículo, mas, o custo elevado deste módulo somado a ausência de outros processos inviabilizaram a aquisição.

 $^6$  SAP é uma empresa alemã criadora do Software de Gestão de negócios do mesmo nome. Ao longo de três décadas, a SAP evoluiu de uma empresa pequena e regional a uma organização de alcance mundial. Hoje, a SAP é a líder global de mercado em soluções de negócios colaborativas e multiempresas.

Como não foi possível encontrar nada que atendesse as necessidades naquele momento, optou-se por desenvolver uma solução própria. Devido à falta de informação sobre as possíveis causas do elevado tempo de permanência dos veículos dentro da fábrica, foi implementado o uso de um ticket de papel com todas as etapas dos processos com o propósito de monitorar individualmente cada veículo que entrasse na fábrica para carregar ou descarregar.

#### <span id="page-21-0"></span>**2.4.3A implementação do ticket de papel**

Para implementar o ticket foram necessários papéis(tickets) contendo diversos horários os quais deveriam ser preenchidos pelo responsável de cada tarefa, um exemplo deste ticket está ilustrado na figura 6.

Horário de solicitação do veículo e entrada deste na fábrica – preenchido pela portaria da fábrica;

Horário do início e término do carregamento ou da descarga preenchido pelo operador de empilhadeira;

Horário do início e término do desenlonamento ou enlonamento do veículo – preenchido pelo enlonador;

Horário de início e término da conferência da carga – preenchido pelo conferente;

Horário de emissão de *check-list* de viagem – preenchido pelo responsável pelo *Pool* de Transportes;

Horário de retorno do veículo na portaria da fábrica – preenchido pelo porteiro da fábrica;

Horário de saída do veículo da fábrica – preenchido pelo porteiro da fábrica.

<span id="page-22-0"></span>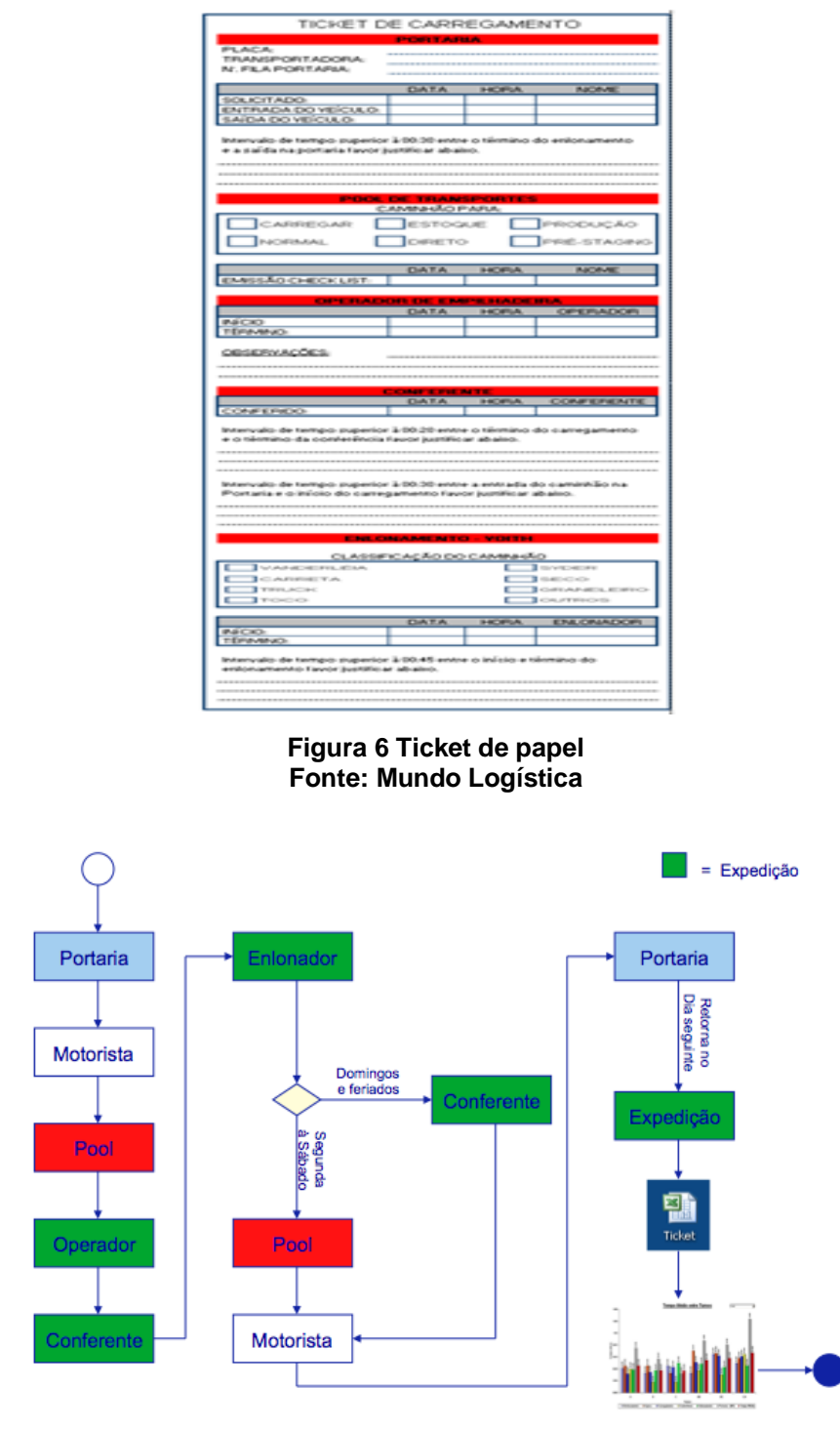

**Figura 7 Operação usando ticket de papel Fonte: própria**

<span id="page-22-1"></span>Este ticket retornava para o departamento de logística preenchido e seus dados eram compilados em uma planilha de excel e as informações disponibilizadas em forma de gráficos para análise.

No primeiro mês já foi possível identificar os problemas como sendo de ordem operacional e tratou-se de corrigir os mesmos logo em seguida.

#### <span id="page-23-0"></span>**2.4.4A implementação do Ticket eletrônico**

Após identificar as causas que contribuíam para o elevado tempo de permanência dos veículos e realizadas as ações de contenção, era preciso manter este resultado. A solução em papel gerava muito retrabalho e apontamentos em duplicidade; outro problema levantado foi o tempo de reação, pois somente tomavase conhecimento que um veículo teve seu tempo de permanência elevado quando já não era possível tomar alguma ação a fim de corrigir o problema.

Para resolver estas questões, optou-se por desenvolver uma solução utilizando a linguagem de programação VBA (*Visual Basic Application<sup>7</sup>* ) e disponibilizar a mesma para os usuários da portaria, logística e *pool* de transportes utilizarem. Dentre os principais ganhos podemos citar:

- Informação em tempo real(*on-line*);
- Redução do número de apontamentos;
- Aumento da exatidão dos apontamentos;
- Maior controle das operações de carga e descarga.

 $\overline{a}$ 

<sup>7</sup> O Visual Basic for Applications (VBA) é uma implementação do Visual Basic da Microsoft incorporada em todos os programas do Microsoft Office.

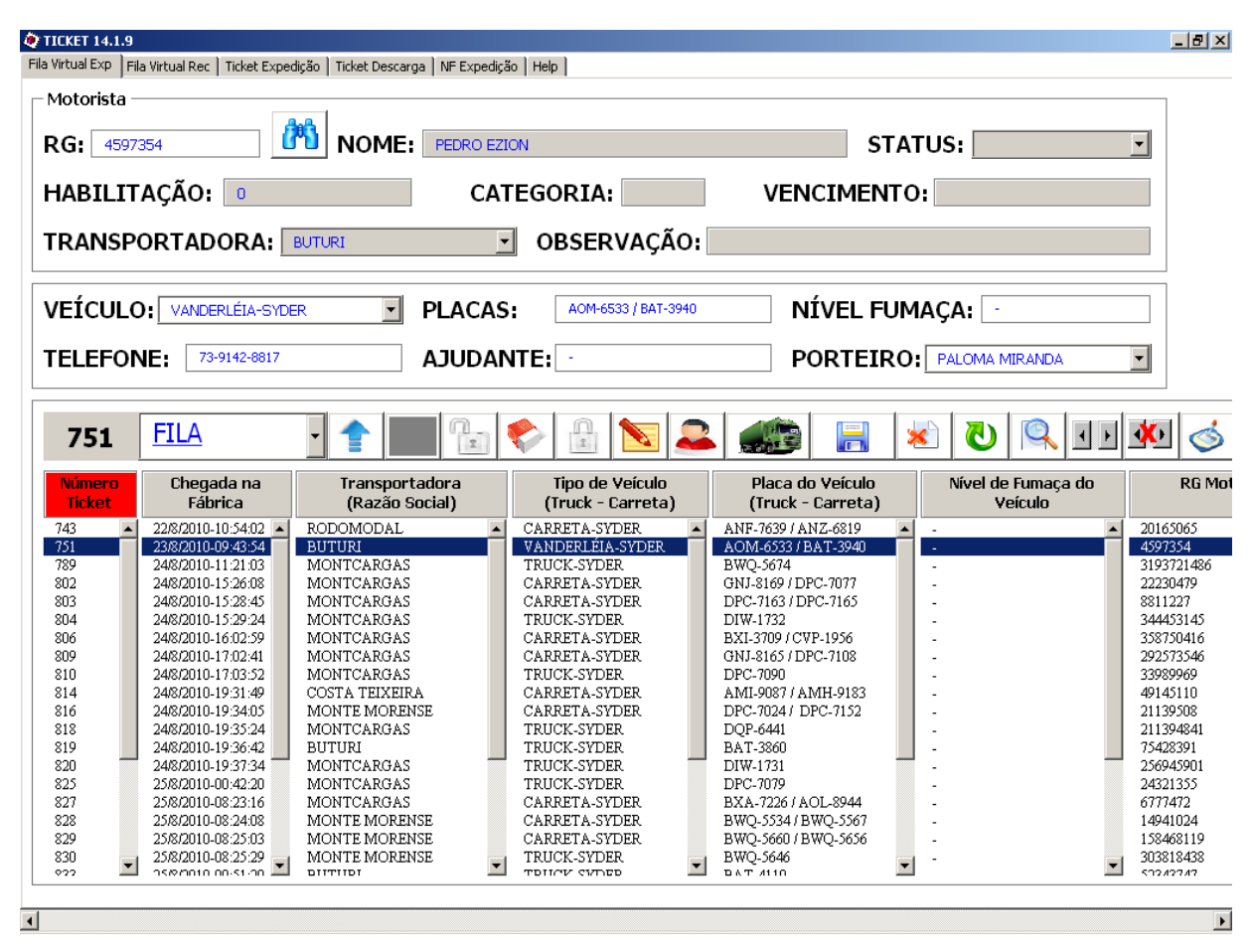

**Figura 8 Interface do ticket Fonte: própria**

<span id="page-24-0"></span>Atualmente, o ticket se encontra em sua versão 14.1.9 e, além de controlar os tempos pertinentes aos processos, controla a fila de veículos da portaria, sendo utilizada nas duas fábricas presentes no Brasil.

#### <span id="page-24-1"></span>**2.4.5Benefícios da Implementação**

Foi identificado uma redução de 50,47% no tempo de permanência dos veículos pertinentes ao carregamento e 46,09% no tempo referente os veículos em descarga e os efeitos desta redução refletiram na eficiência operacional da logística.

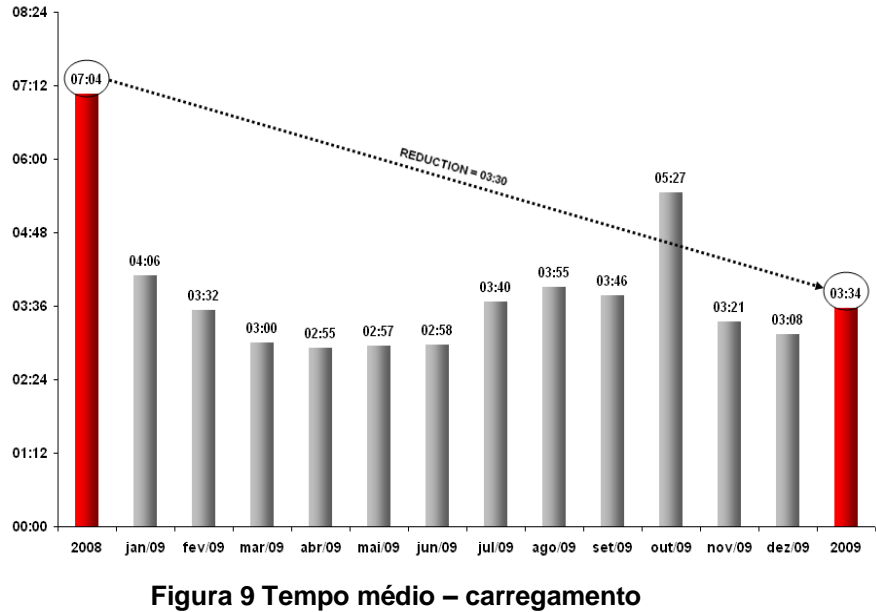

**Fonte: própria**

<span id="page-25-0"></span>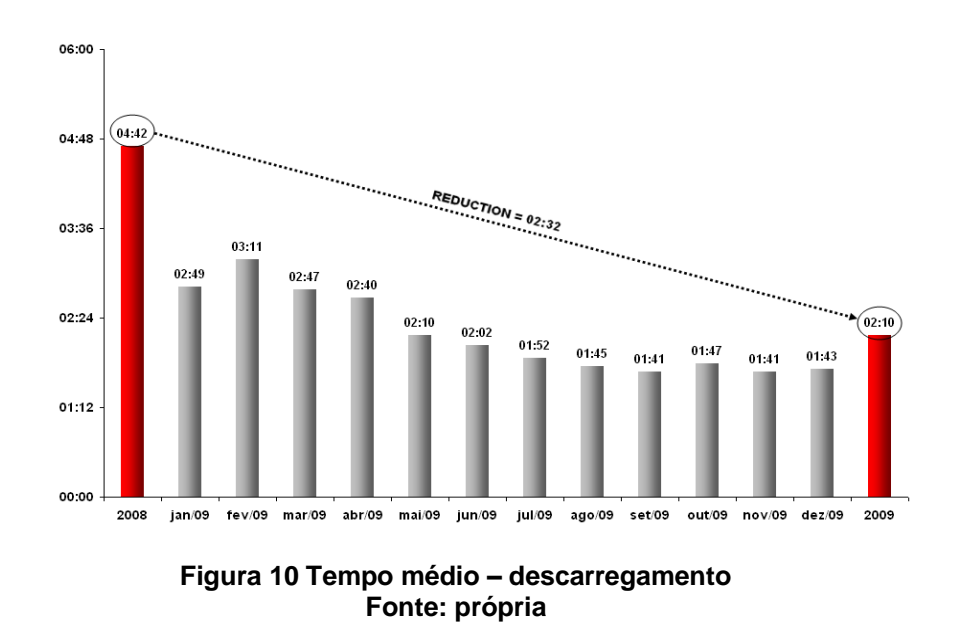

<span id="page-25-1"></span>O resultado expressivo do trabalho desenvolvido nesta empresa tornou-se artigo e foi publicado na revista Mundo Logístico em 2010.

#### <span id="page-26-0"></span>**3. TECNOLIGIAS EMPREGADAS**

Este capítulo aborda alguns conceitos e características das tecnologias empregadas neste trabalho.

## <span id="page-26-1"></span>**3.1 Linguagem**

#### **PHP**

Na opção pela linguagem PHP foram levados em conta o fato de ser multiplataforma e possuir uma boa curva de aprendizagem tendo em vista reunir elementos das principais linguagens de programação como Perl, Java e C, o que facilita bastante, pois a maioria dos programadores já possui conhecimento em alguma dessas linguagens. O fato de possuir código fonte aberto também é algo bem atraente, pois fatalmente vai refletir em custos e possibilita a inspeção do código fonte (Revista php online).

#### **Javascript**

Desenvolvida pela Netscape em 1995, é uma linguagem de programação que executa comandos no lado cliente sem precisar processar no lado servidor. A sintaxe é semelhante a do Java, mas é totalmente diferente no seu conteúdo e finalidade, pois esta é uma linguagem interpretada enquanto o Java é uma linguagem compilada ( JavaScript Tutorial).

#### **Procedural Language extensions to SQL(PL/pgSQL)**

É uma linguagem estruturada estendida da SQL, ela incorpora à SQL os benefícios de loops estruturados e controle de decisões características das linguagens de programação (MIYAGUSKU 1998).

#### **CSS**

CSS (*Cascading Style Sheets*) é uma linguagem de estilo utilizada para definir a apresentação de documentos escritos em uma linguagem de marcação, como HTML ou XML. Seu principal benefício é prover a separação entre o formato e o conteúdo de um documento. Em vez de colocar a formatação dentro do documento, o desenvolvedor cria um link (ligação) para uma página que contém os estilos, procedendo de forma idêntica para todas as páginas de um portal. Quando quiser alterar a aparência do portal basta portanto modificar apenas um arquivo (*pt.wikipedia.org*).

#### **HTML**

Acrônimo para a expressão inglesa *HyperText Markup Language*, que significa Linguagem de Marcação de Hipertexto) é uma linguagem de marcação utilizada para produzir páginas na Web. Documentos HTML podem ser interpretados por navegadores (pt.wikipedia.org).

### <span id="page-28-0"></span>**3.2 Metodologia**

#### **Orientação a objetos**

Com o paradigma de Orientação a Objetos, ou Programação Orientada a Objetos, a programação, bem como o desenvolvimento de softwares é elevada a um novo patamar. Utilizando-se de conceitos do mundo real a OO ajuda a definir a estrutura de programas, permite ainda a divisão por componentes dos sistemas criados, separando as partes por responsabilidades e estabelecendo a comunicação entre elas por meio de mensagens. Estas partes são chamadas de objetos. Por focar os problemas em conceitos do mundo real a OO é mais fácil e intuitiva de se aprender.

Dentre algumas vantagens que a OO proporciona podemos destacar:

- Aumento da produtividade
- Reuso do código
- Redução das linhas de código programadas
- Separação de responsabilidades
- Componentização
- Maior flexibilidade do sistema
- Escalabilidade
- Facilidade de manutenção do código

As características de OO aumentam a produtividade e, consequentemente, contribui de forma direta na redução do tempo de desenvolvimento do software.

#### <span id="page-29-0"></span>**3.3 Bibliotecas**

#### **JQuery**

JQuery é uma excelente e leve biblioteca para desenvolvimento rápido de javascripts que interagem com páginas HTML, com ela podemos atribuir eventos, definir efeitos, alterar ou criar elementos na página, dentre diversas outras infinidades de ações.

#### **Fusion Charts**

Biblioteca que utiliza Flash e JavaScript na construção de gráficos interativos para aplicações empresariais. Pode ser integrado com qualquer tecnologia serverside (ASP, ASP.NET, PHP, JSP, ColdFusion, Ruby on Rails, etc) e banco de dados.

## <span id="page-29-1"></span>**3.4 Outras Tecnologias**

#### **PostgreSQL**

Tem sua distribuição como software livre e compatibilidade com a grande maioria dos sistemas operacionais como Linux, Unix, MacOs, e windows. Entre os muitos recursos que o PostgreSQL conta estão a integridade transacional, controle de concorrência multi-versão e suporte para:

Chaves estrangeiras (*foreign Keys*); *Joins*; *Views*; *Triggers*; *Stored procedures*;

Os recursos acima descritos contribuíram para a decisão do grupo em utilizar este SGBD (Sistema Gerenciador de Banco de Dados), pois o sistema LogNet tem como característica o desenvolvimento de sua regra de negócio dentro do banco.

## **AJAX**

*Advanced Javascrit, Asynchronous*, é um modelo de programação para aplicações web ricas, baseadas em Javascript executado no *browser* e em padrões do W3C (Consórcio *World Wide Web*).

### **JavaScript Object Notation (JSON)**

É um formato leve para intercâmbio de dados computacionais, JSON é um subconjunto da notação do objeto JavaScript, mas seu uso não requer a utilização do JavaScript necessariamente. A simplicidade tem resultado em uma difusão do JSON, principalmente como uma alternativa para XML em AJAX.

### **LucidChart**

Ferramenta de colaboração visual com base em HTM5 utilizada para a criação de diagramas de forma rápida. Permite que várias pessoas editem os diagramas em tempo real, todas as alterações são sincronizadas instantaneamente.

## <span id="page-31-1"></span>**4. MÉTODO PROPOSTO**

Nesta seção, será apresentado o método proposto para desenvolver o sistema LogNet.

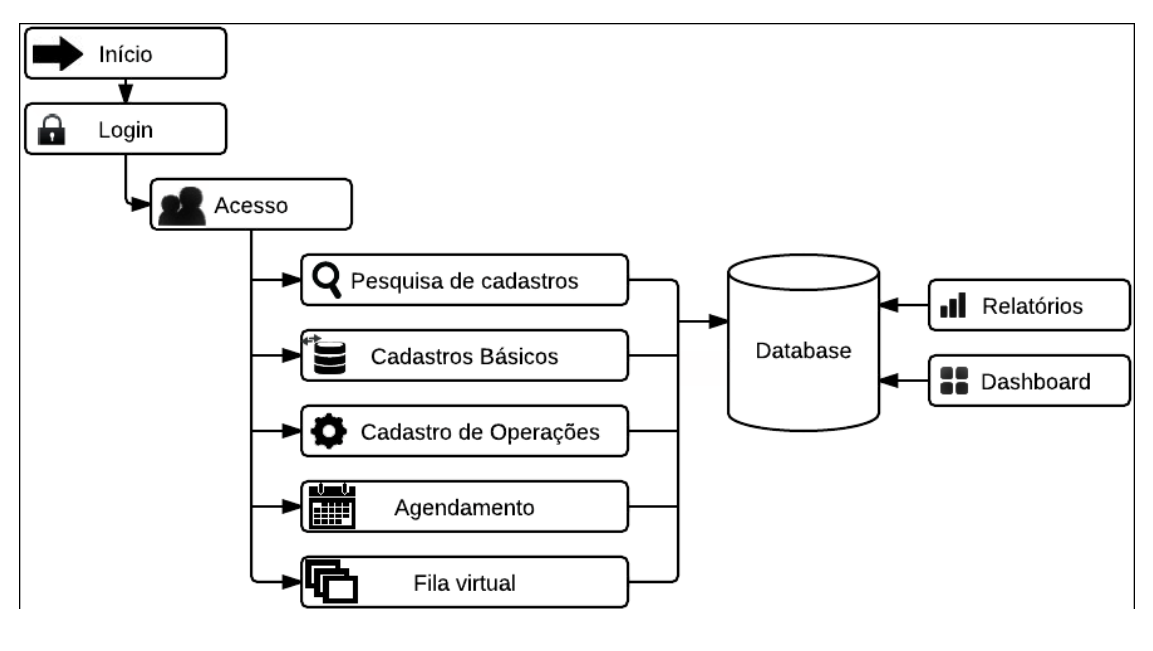

**Figura 11 Diagrama do sistema LogNet Fonte: Própria**

<span id="page-31-0"></span>A solução proposta é dividida nas seguintes etapas conforme apresentado na figura 11. Na primeira etapa o usuário deverá informar seu *login* e senha. Na sequência o sistema identifica o nível de acesso que o usuário tem conforme seu cadastro. A terceira etapa é pertinente as funcionalidades de consulta e a realização de cadastros. A quarta etapa é referente a gestão dos agendamentos de carga e Descarga. Na sequência é realizada a gestão da fila virtual e, por último, disponibiliza as informações e dados estatísticos de cada processo através de gráficos e relatórios.

## <span id="page-32-1"></span>**4.1** Arquitetura

Este projeto foi desenvolvido baseado numa arquitetura cliente-servidor onde a aplicação é acessada através de um navegador web. A arquitetura desta aplicação é baseada em três camadas iniciando pela interface (navegador web) de onde partem as solicitações para o servidor. As requisições são enviadas para o servidor onde estão os arquivos PHP que irão processá-las, estes fazem se necessário, a comunicação com a base de dados para trazer as informações e devolvê-las para o usuário em formato HTML, juntamente com recursos adicionais como imagens, animações, etc.

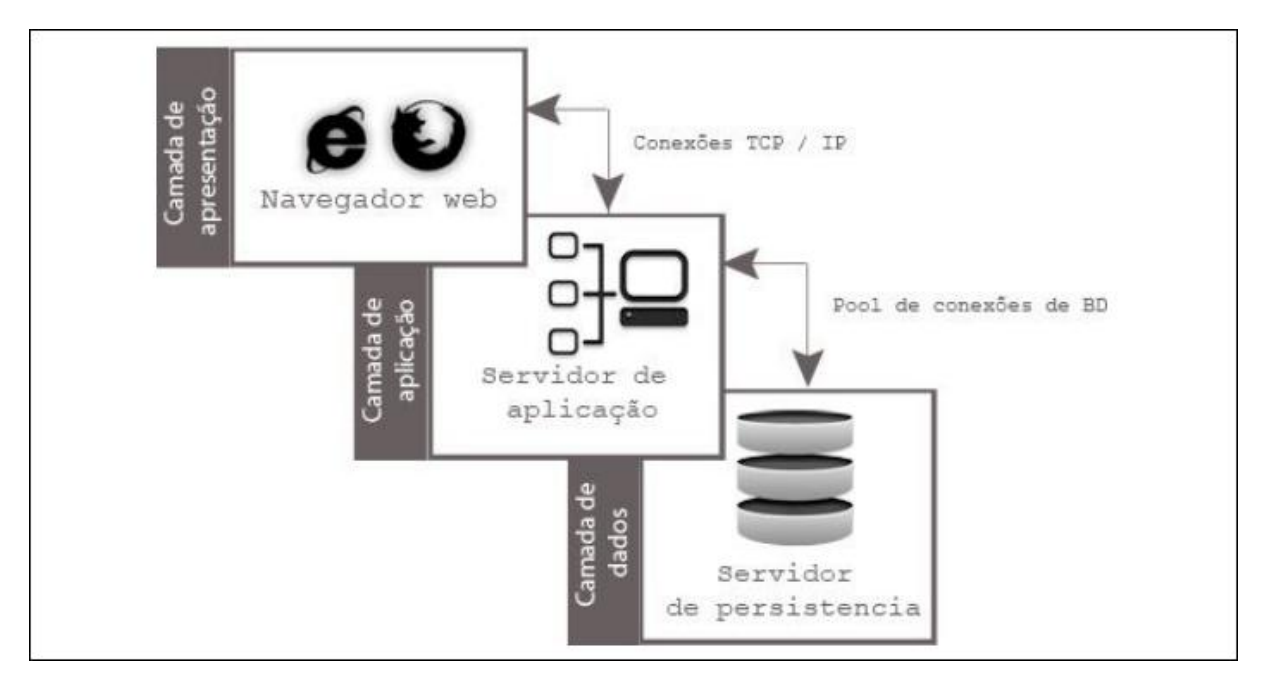

<span id="page-32-0"></span>**Figura 12: Representação de uma arquitetura baseada em aplicações web. Fonte: Adaptado de: Sauvé(2007)**

#### <span id="page-32-2"></span>**4.2 Descrição do Processo**

O veículo ao chegar a portaria da empresa, deve se apresentar ao porteiro responsável e entregar o RG (Registro de Identificação) junto com a carteira de motorista, se for para descarregar deve apresentar a nota fiscal com os dados da mercadoria.

O porteiro, tendo posse destes dados, realiza a consulta no sistema LogNet para verificar se o motorista e o veículo em questão se encontram cadastrados no sistema, caso não tenham cadastro, o porteiro realiza o cadastro tanto do motorista como do veículo. O próximo passo é verificar se existe horário reservado na fila virtual para o veículo, caso tenha, o mesmo é confirmado no horário agendado e seu tempo passa a contar até o momento que o mesmo for solicitado pelo departamento de logística. Se não existir o agendamento antecipado, o porteiro realiza o agendamento e confirma sua chegada na fila logo em seguida.

Ao realizar o agendamento o usuário tem a opção de escolher uma operação que tem como objetivo servir como um container para os processos criados pela empresa, através desta operação será possível monitorar todas as etapas pertinentes a carga ou a descarga deste veículo até o momento em que o mesmo deixar a empresa.

A criação destas operações assim como seus respectivos processos ficam a critério da empresa, cabe aos gestores definirem o que é relevante e agrega valor para sua cadeia logística.

Como exemplo, podemos citar um veículo que marcou na portaria para carregar, o porteiro seleciona uma operação que contenha os seguintes processos: chegada, entrada, carregamento, conferência, enlonamento e saída, após selecionar a operação o mesmo é agendado na fila virtual do sistema conforme sua ordem de chegada, pois o veículo não tinha agendamento antecipado. Neste momento, o porteiro inicia o processo de chegada do veículo. Após iniciado o processo de chegada, o tempo começa a correr e só finalizará quando o veículo adentrar as dependências da empresa, quando, então, o porteiro deverá iniciar o processo de entrada. Os passos seguintes são o carregamento e a conferência da carga, os dois processos deverão ser iniciados e finalizados pelo conferente da expedição. Depois da conferência vem o processo de enlonamento, este deverá ser iniciado e finalizado pelos enlonadores responsáveis pela carga e, por último, a saída do veículo é realizada pelo porteiro, onde o tempo total é fechado e o veículo é retirado da fila virtual.

Os dados coletados referente a todas as etapas, inclusive o tempo em que ele ficou ocioso aguardando o início dos processos seguintes se transformam em estatísticas e servem como referência para analistas e gerentes tomarem as ações necessárias para aumentar a eficiência operacional da área com o objetivo de

atender a demanda atual ou futura sem aumento de custos, como por exemplo, contratação de novos funcionários, compra de empilhadeiras ou investimentos na estrutura física, estes gastos só existirão depois de esgotadas todas as possibilidades de aumento da eficiência operacional através da utilização do software em questão.

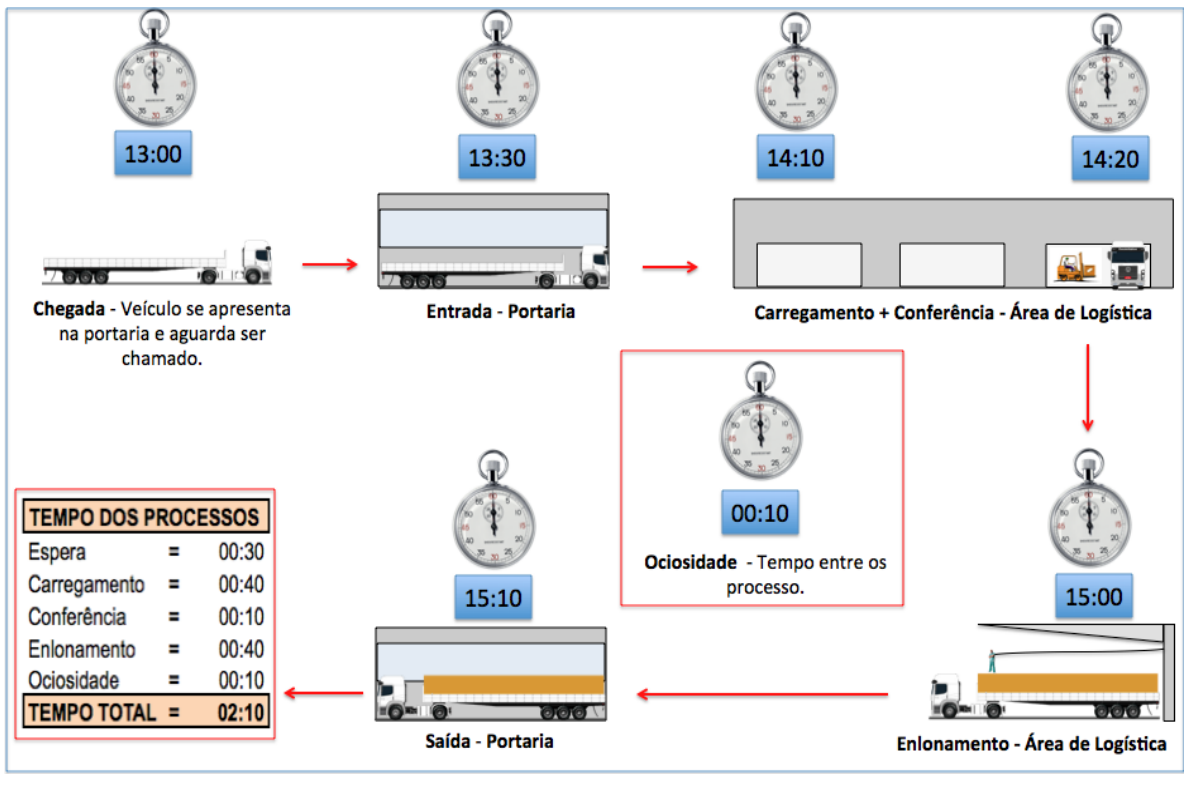

**Figura 13 Processos Fonte: Própria**

## <span id="page-34-1"></span><span id="page-34-0"></span>**4.3 Login**

O usuário informa o *login* e senha para acessar o sistema LogNet, se os dados informados estiverem incorretos o usuário recebe uma mensagem de aviso e permanece na mesma interface, caso contrário, o sistema direciona o usuário para a página principal do sistema.

#### <span id="page-35-0"></span>**4.4 Acesso**

Após o *login* o sistema identifica em que grupo o usuário se encontra cadastrado. O nível de acesso é definido pelo grupo, este possui itens de acesso que podem ser vinculados conforme a sua necessidade. Sendo assim, com base no grupo vinculado ao usuário o sistema carrega os itens de menu.

#### <span id="page-35-1"></span>**4.5 Cadastros**

## **Pesquisa**

O sistema disponibiliza uma interface onde o usuário tem como opção a visualização dos registros já cadastrados, é possível pesquisar, editar ou remover os mesmos. Caso o registro desejado não seja localizado o usuário poderá efetuar um novo cadastro, selecionando a opção cadastrar e o mesmo será direcionado para a interface de cadastro.

## **Cadastros básicos**

São definidos por cadastros básicos os registros necessários para o funcionamento do agendamento no sistema. São eles:

- Área Departamentos da empresa;
- Marca Fabricante do veículo;
- Modal Tipo de transporte, como por exemplo: aéreo, ferroviário, hidroviário e rodoviário;
- Modelo de veículo Modelo pertinente a marca do veículo;
- Pessoa Informações de empresas, clientes e motoristas classificando em três tipos: estrangeira, física e jurídica;
- Produto Tipo de material carregado ou descarregado na empresa;
- Tipo de carreta Carroceria do veículo;
- Unidade de medida Unidades de medida utilizadas pela empresa;
- Veículo Tipo de veículos exemplo: caminhão, carro, navio, etc.

#### **Cadastros operacionais**

São cadastros necessários para o funcionamento do fluxo de controle dos veículos, dividem-se em:

- Operação Atribui todos os processos pertinentes ao tipo de movimentação;
- Processo São todas as etapas pertinentes a cada operação.

Tanto os cadastros básicos como os operacionais, têm em suas interfaces os campos obrigatórios identificados com um asterisco (\*) com o propósito de auxiliar o usuário a visualizar de forma rápida os dados necessários para realização do cadastro. Caso o usuário tenha esquecido algum campo obrigatório, o sistema emite um aviso para o usuário informando quais campos não foram preenchidos e marca estes com uma cor de fundo diferenciada.

#### <span id="page-36-0"></span>**4.6 Agendamento de veículos**

Nesta interface o usuário realizará a programação de todos os veículos, o agendamento será realizado em data e horário definidos pela empresa, levando em consideração suas necessidades.

Para realizar o agendamento o usuário deverá inserir às informações necessárias como: Tipo de veículo, empresa, motorista, produto entre outras informações. Além destas informações, é necessário também indicar uma operação no agendamento com o objetivo de identificar e orientar a logística de todos os processos necessários para carregar ou descarregar o veículo agendado.

#### <span id="page-37-0"></span>**4.7 Fila virtual**

 $\overline{a}$ 

Esta é a interface principal do sistema e ficará disponível para os departamentos da empresa envolvidos de forma direta ou indireta com a logística. Seus respectivos usuários poderão filtrar por intervalo de data para visualizar se existem cargas ou descargas atrasadas ou se antecipar e prever cenários futuros.

Além do filtro por data, é possível realizar consultas por ordem, cliente, motorista e por tipo de operação, o resultado da consulta é apresentado logo abaixo em uma tabela com os dados da ordem.

O gerenciamento da fila é realizado através de um sistema de cores Kanbam<sup>8</sup>, classificando a ordem de carregamento ou descarga conforme abaixo:

Amarelo – Veículo disponível na fila;

Cinza – Veículo agendado, porém, atrasado;

Verde – Veículo dentro da fábrica com processo em andamento;

Vermelho – Veículo dentro da fábrica aguardando início de algum processo.

Conforme o veículo seja solicitado para carregar ou descarregar seu status na fila deverá mudar de amarelo para verde e, caso o veículo fique parado na expedição por mais de 10 minutos, seu status mudará para vermelho, devendo oscilar entre estas duas cores conforme este tempo.

O início e o término de cada processo será assinalado pelo usuário responsável ou conforme definição organizacional da empresa, identificando *in loco* o veículo através da placa e localizando o mesmo na fila virtual para editá-lo.

<sup>8</sup> O Kanbam teve sua origem no início do sistema de produção da Toyota. No fim dos anos 40 e início dos anos 50, Taiichi Onho desenvolveu os kanbams para controlar a produção entre os processos e para implementar a produção Just in Time nas fábricas da Toyota no Japão.

Após finalização de todos os processos pertinentes a operação da ordem de carregamento ou descarga, o mesmo é retirado da fila virtual.

## <span id="page-38-0"></span>**4.8 Visualização das Informações**

#### **Dashboard**

Esta interface disponibilizará em tempo real, dados estatísticos pertinentes a cada processo em forma de gráfico para facilitar a gestão de todos os veículos de forma rápida e objetiva. Os gráficos serão gerados utilizando a biblioteca FusionCharts.

### **Relatórios**

A extração de registros será realizada na interface de relatórios, onde o usuário poderá selecionar o intervalo de dias e a operação desejada para buscar os dados pertinentes a aquele período.

Como muitas empresas trabalham com planilhas o sistema disponibilizará ao usuário a opção de exportar os dados para uma planilha de *excel<sup>9</sup>.* 

#### <span id="page-38-1"></span>**5. MODELAGEM**

 $\overline{a}$ 

Neste capítulo serão apresentados os principais diagramas do sistema LogNet.

 $9$  O Microsoft Office Excel (nome popular Excel) é um programa de planilha eletrônica escrito e produzido pela Microsoft para computadores que utilizam o sistema operacional Windows e também computadores Macintosh da Apple*.* 

#### <span id="page-39-1"></span>**5.1 Modelo Entidade Relacionamento**

O modelo abaixo descreve, de maneira conceitual, todas as tabelas criadas no SGBD PostgreSQL e seus relacionamentos. A estrutura é dividida em esquemas, onde cada cor significa um esquema.

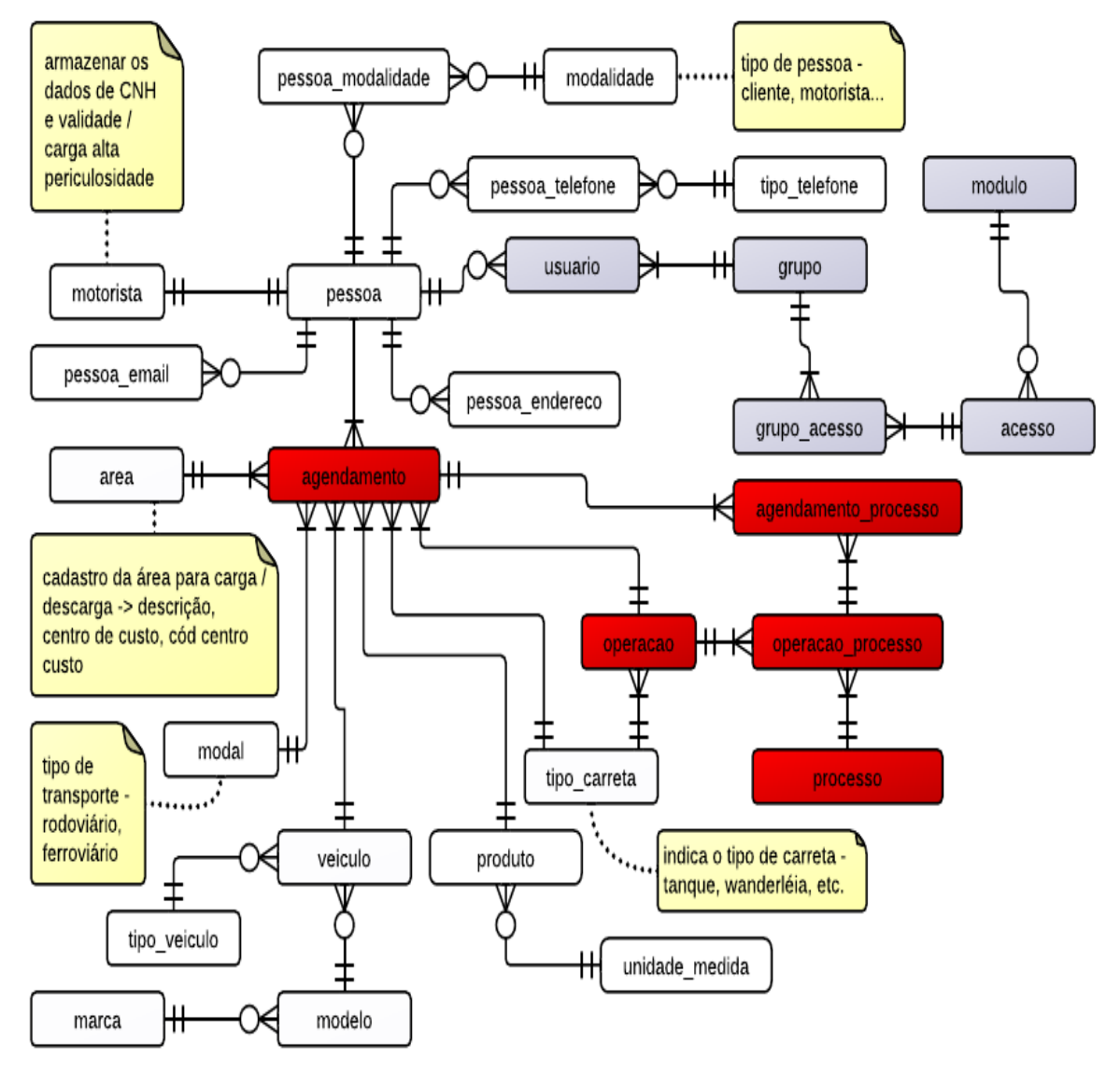

<span id="page-39-0"></span>**Figura 14 Modelo Entidade Relacional do sistema Fonte: própria**

#### <span id="page-40-1"></span>**5.2 Workflow – Gravação na Base de Dados**

Este diagrama descreve os passos necessários para gravar os dados no banco de dados.

Todas as chamadas são realizadas por funções no banco de dados, estas funções realizam validações de regras de negócio retornando mensagens de erro quando uma inconsistência é encontrada.

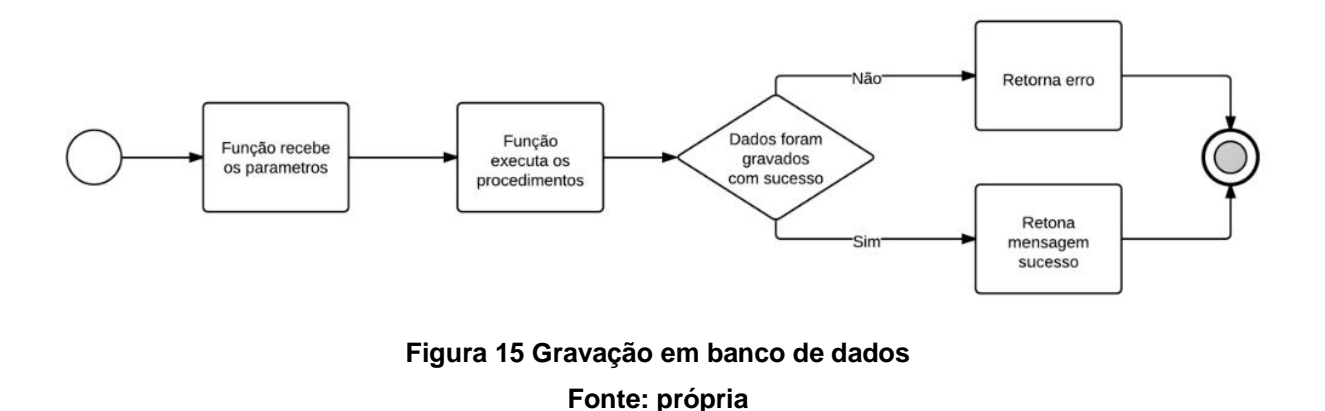

## <span id="page-40-2"></span><span id="page-40-0"></span>**5.3 Workflow – Funcionamento das Interfaces**

Este diagrama tem como objetivo demonstrar o funcionamento das interfaces de entrada de dados. Inicialmente a interface aguarda que o usuário informe os dados para o cadastro, no momento da gravação, algumas validações são executadas diretamente na interface, utilizando javascript, para auxiliar o usuário no preenchimento correto das informações (como por exemplo os campos obrigatórios ou campos que permitem apenas entrada de caracteres numéricos).

Após os dados serem validados na interface, uma requisição via AJAX é feita para o PHP que irá requisitar uma função do banco de dados para a gravação das informações inseridas pelo usuário. Ao final do processo, o sistema retorna a mensagem informando se o processo ocorreu com sucesso, ou se existiu algum problema durante o mesmo.

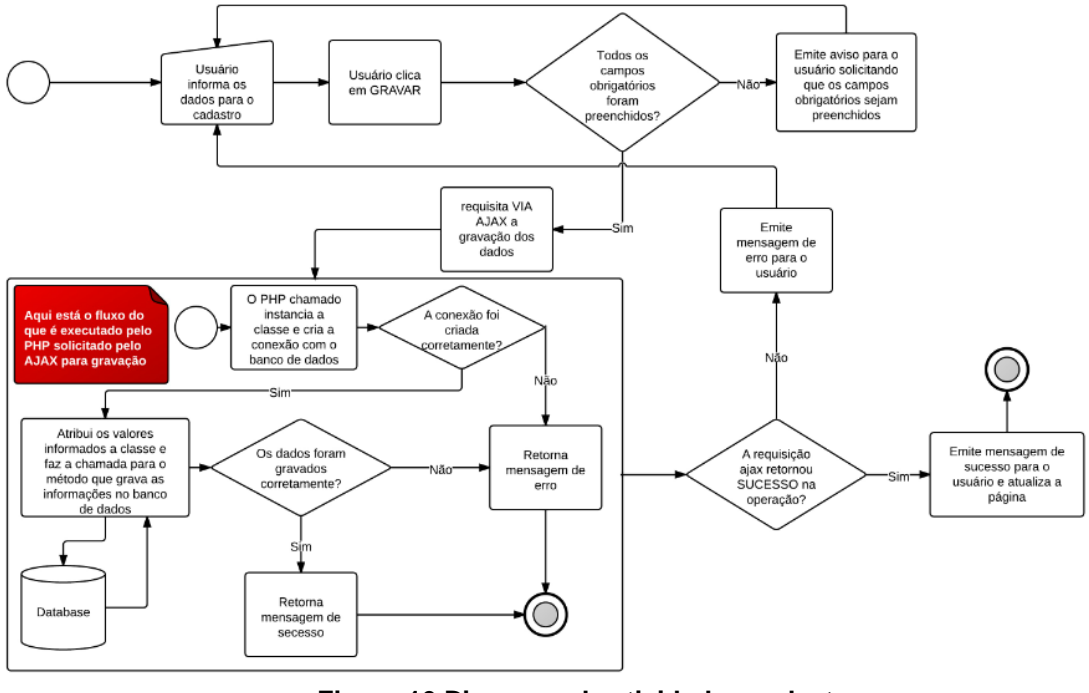

<span id="page-41-0"></span>**Figura 16 Diagrama de atividades cadastro Fonte: própria**

## **5.4 Casos de Uso**

Abaixo é apresentado o caso de uso referente o agendamento do veículo na fila virtual.

<span id="page-42-1"></span><span id="page-42-0"></span>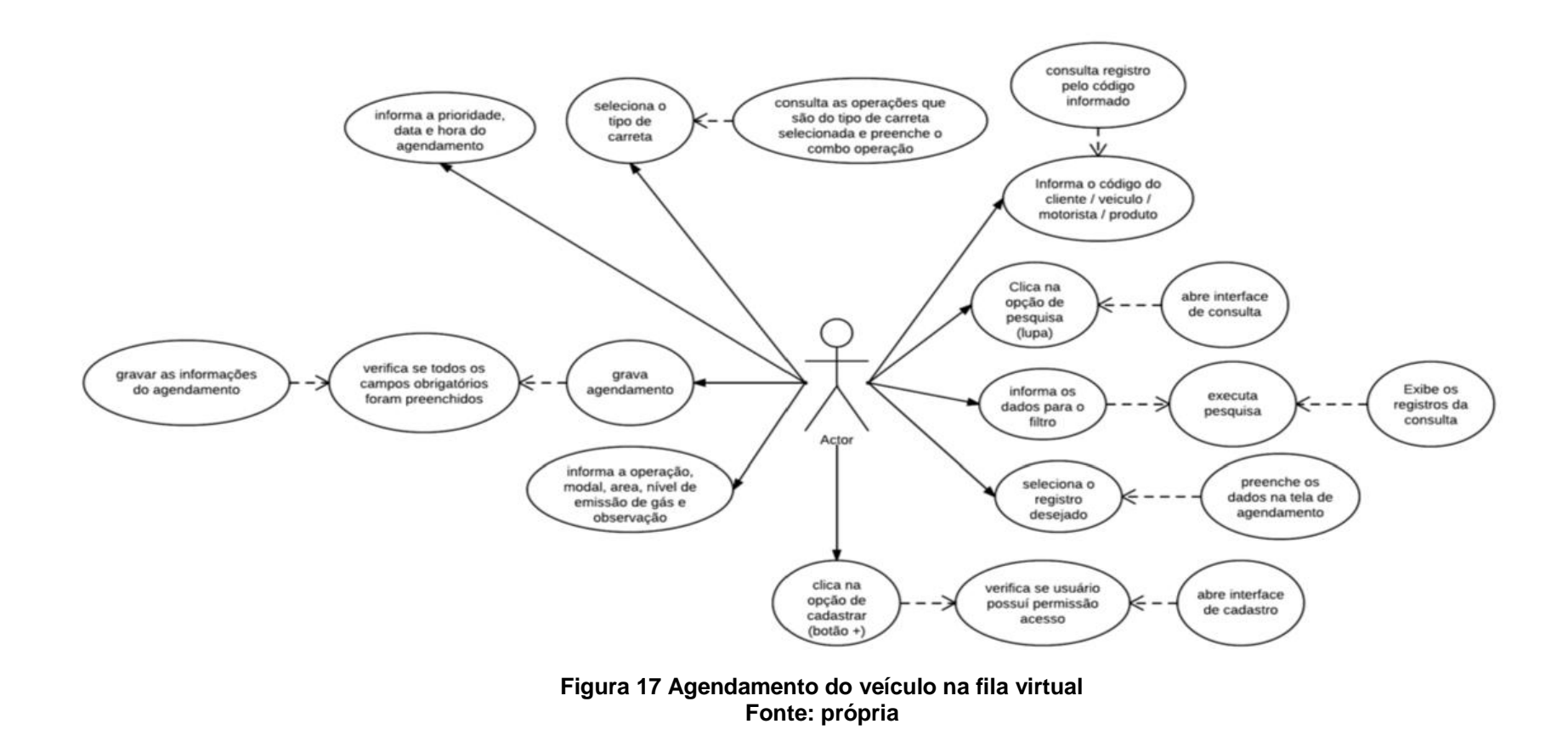

41

## **DESCRIÇÃO DO CASO DE USO**

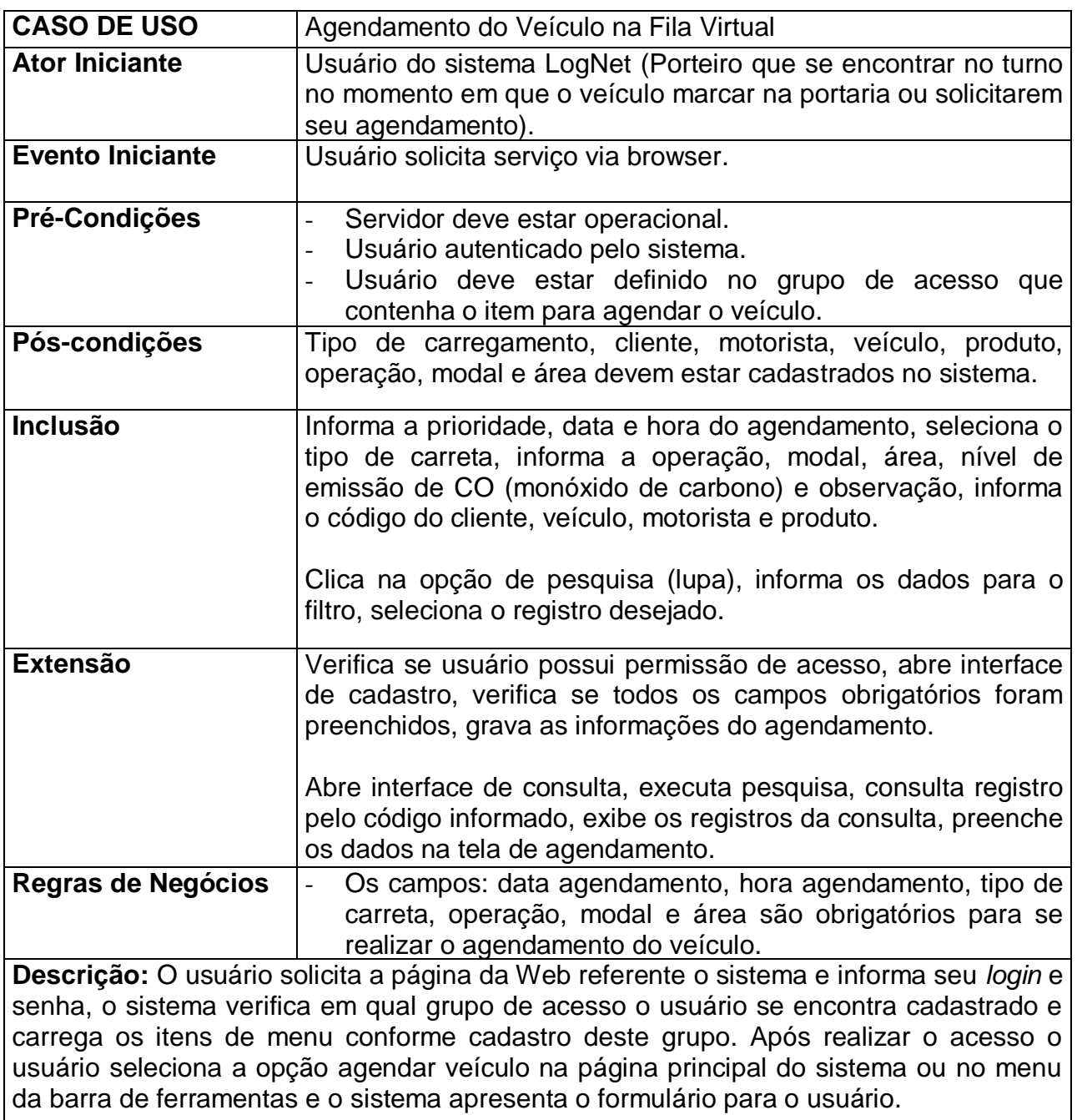

Agendar o Veículo na Fila

O usuário do sistema seleciona: prioridade (urgente, normal), tipo de carreta, operação, modal e a área em que o veículo será descarregado.

O usuário do sistema informa: data e hora para carregar ou descarregar o veículo e os códigos referente o cliente, motorista e veículo, nível de emissão de CO (monóxido de carbono) e observação.

# **DESCRIÇÃO DOS FLUXOS**

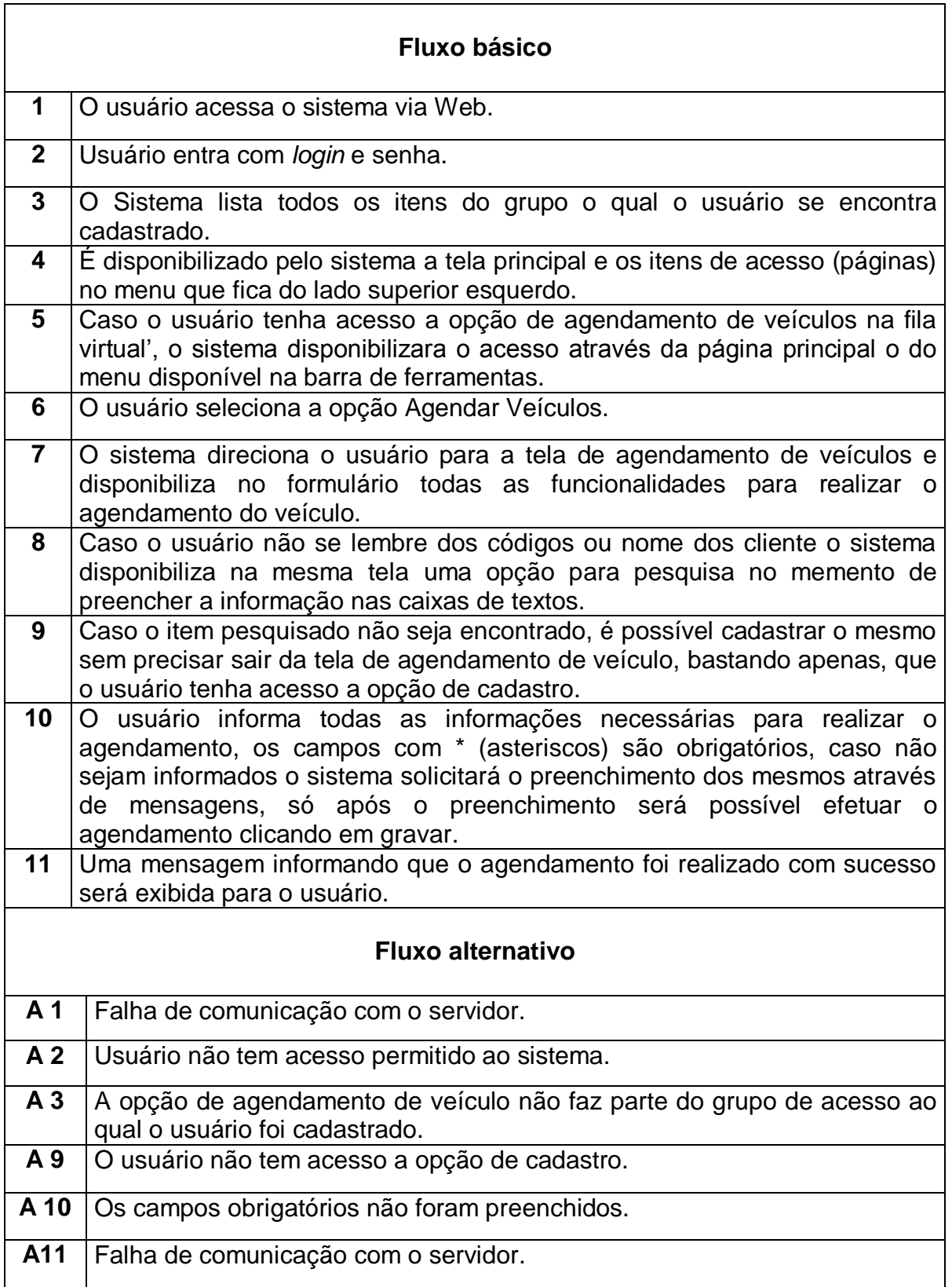

#### <span id="page-45-1"></span>**5.5 Diagrama de Atividades**

O diagrama de atividades abaixo descreve os passos necessários para se realizar o cadastro de veículos no sistema. Pode-se notar neste fluxo que, ao selecionar a marca do veículo, uma chamada utilizando AJAX é realizada para executar o preenchimento da combo com as informações de modelo vinculadas. Isso mostra uma das vantagens na utilização do AJAX, não precisar recarregar a página para trazer uma informação para o usuário.

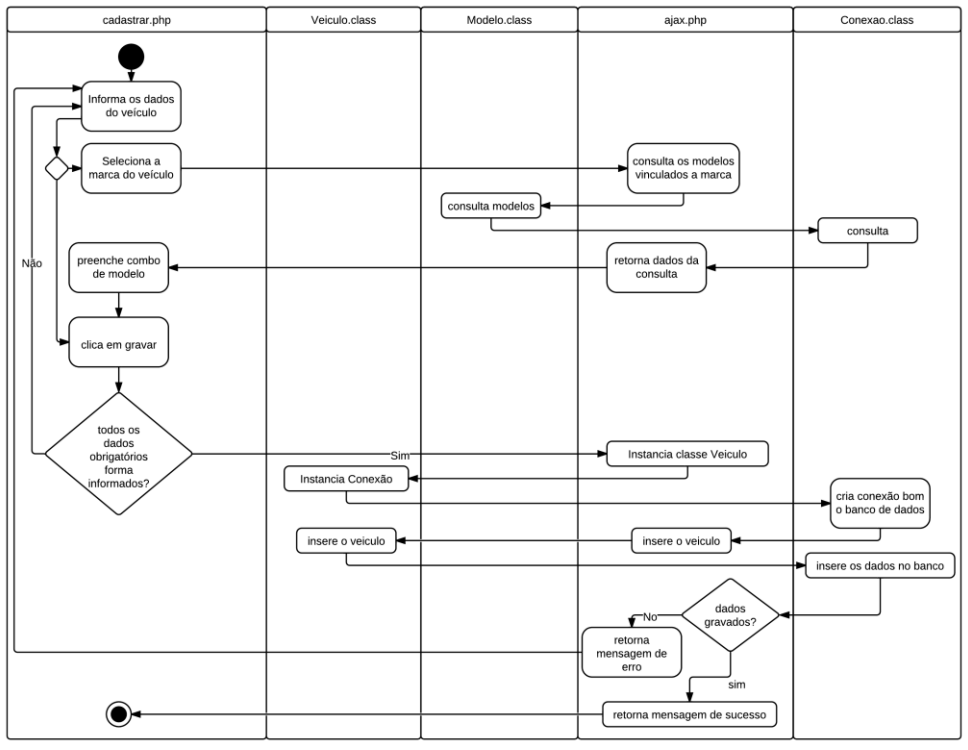

<span id="page-45-0"></span>**Figura 18 Diagrama de atividades cadastrar veículo Fonte: própria**

#### <span id="page-46-0"></span>**5.6 Diagramas de Sequência**

Os três diagramas abaixo tem como objetivo descrever o fluxo dos métodos para consultar, exibir os dados, iniciar e finalizar os processos na fila virtual do sistema.

## <span id="page-46-1"></span>**5.6.1 Consulta Fila Virtual**

No processo de consulta de fila virtual, o usuário poderá inserir informações nos filtros disponíveis na interface (período, cliente, número da ordem de carga / descarga, etc...) e executar a consulta. Baseado nas informações inseridas pelo usuário o método "consultar" da classe "Agendamento" é executado, passando para este as informações por parâmetro em forma de vetor. O método consultar monta a consulta para que esta seja repassada para o método "query" da classe "Conexão". A classe "Conexão" é utilizada para todas as conexões que são realizadas com o banco de dados, ou seja, nenhuma requisição é feita ao banco de dados senão por esta classe. Após a chamada ao método query, os dados da consulta são retornados à classe "Agendamento" que após isso, faz a execução do seu método chamado "fetchObject". Este método faz com que, linha a linha, os registros sejam lidos, até que a última linha seja escrita e retornada na interface para o usuário mostrando a ele todos os resultados da pesquisa por ele efetuada.

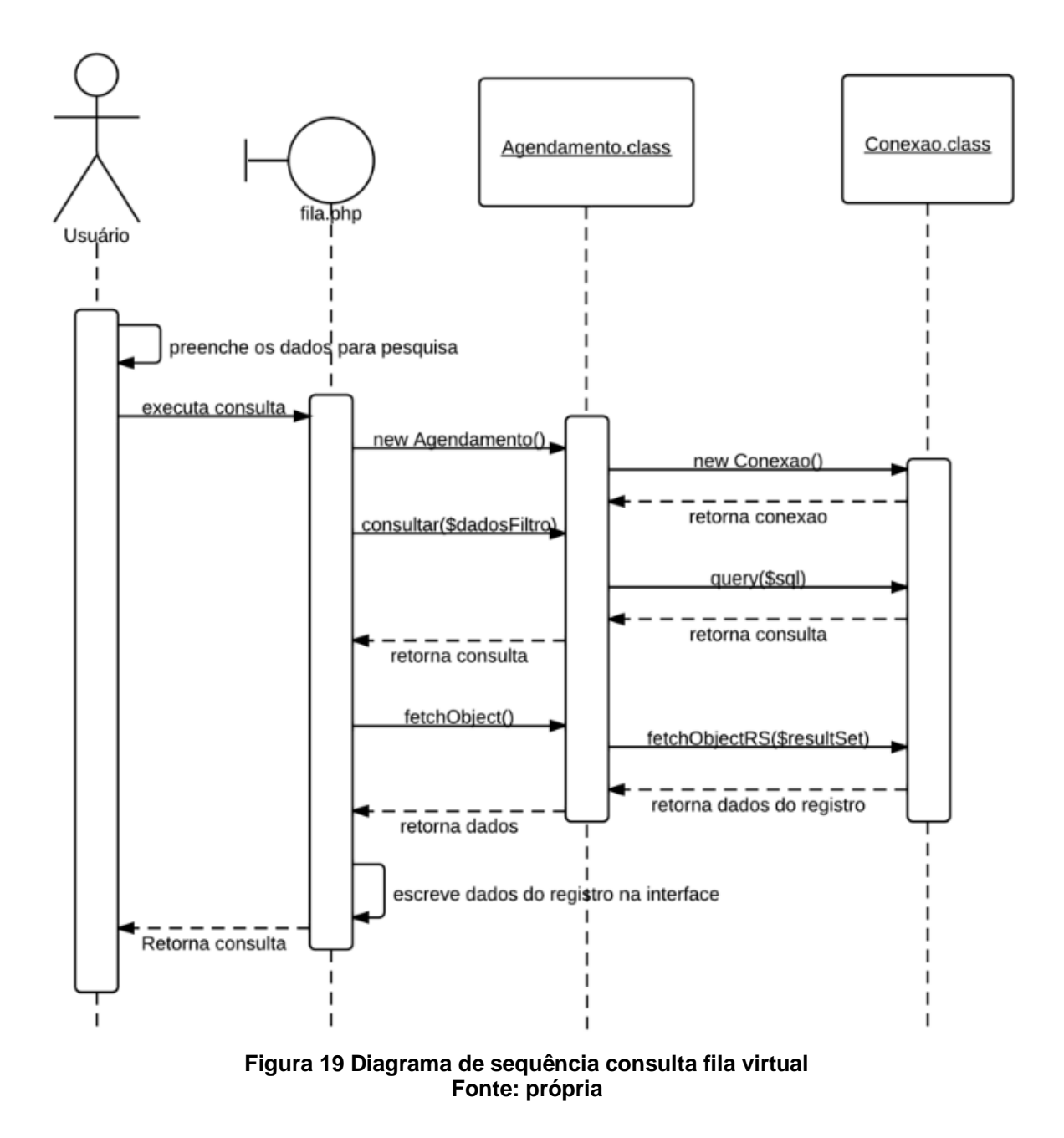

#### <span id="page-47-1"></span><span id="page-47-0"></span>**5.6.2 Visualizar dados Fila Virtual**

No processo de visualização dos dados, o usuário pode selecionar um dos registros específicos retornados pela consulta executada no processo anterior. Ao clicar nesta opção de visualização, o sistema consulta os dados pertinentes ao agendamento por intermédio da classe "Agendamento", assim como os dados dos processos vinculados a este agendamento por intermédio da classe "AgendamentoProcesso".

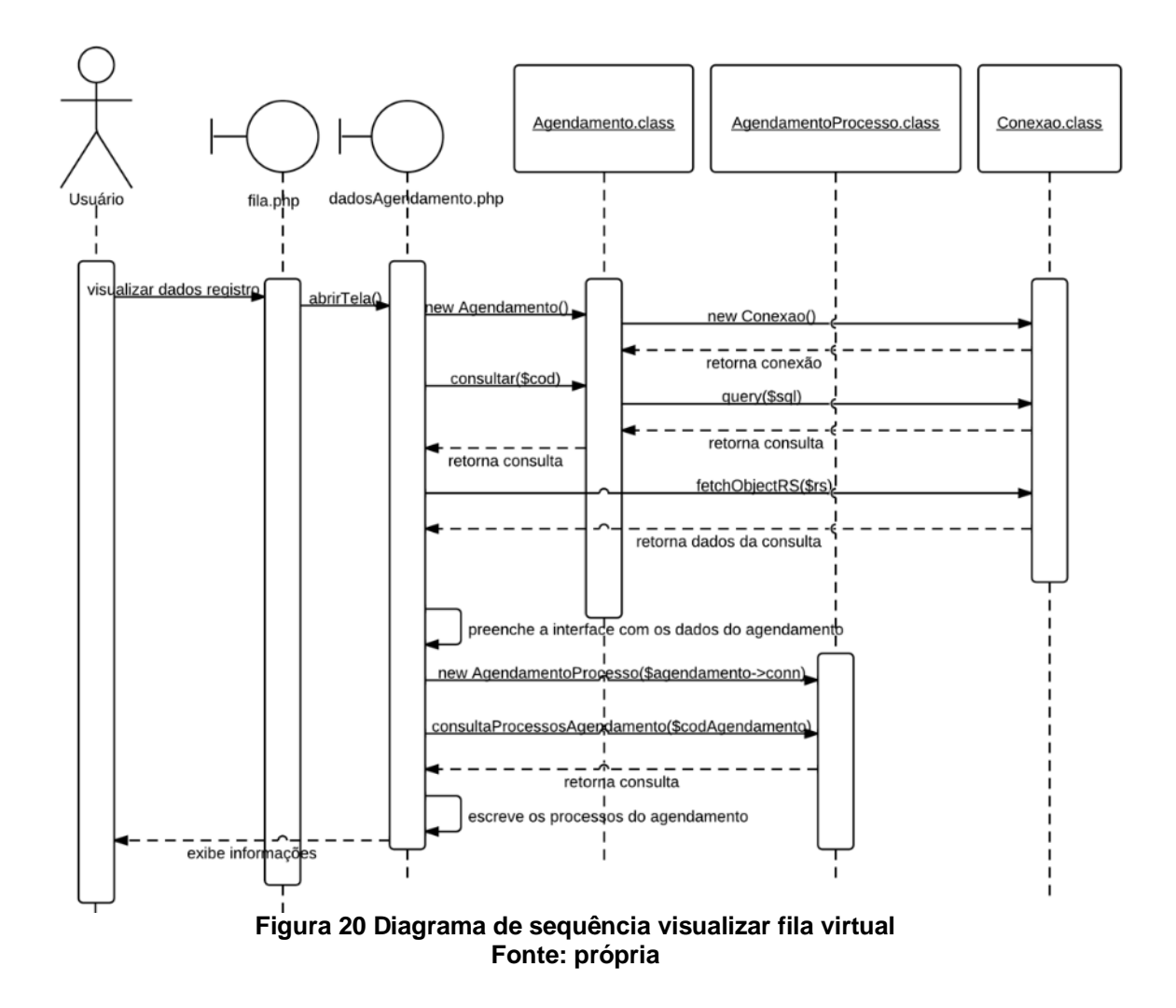

<span id="page-48-1"></span><span id="page-48-0"></span>**5.6.3 Gestão de Processos**

A gestão de processos de fila virtual é o que faz com que os veículos se movimentem dentro da fábrica, e é também o que faz movimentar os dados dentro do sistema. É através deste procedimento que as informações de tempo gasto pelos veículos em cada processo serão obtidas e repassadas para a análise dos supervisores da empresa. Quando o usuário clica no botão "Iniciar processo" da interface de fila virtual, uma requisição AJAX é gerada. A classe "AgendamentoProcesso" é instânciada e, pelo método "iniciaProcesso" passando por parâmetro o código do agendamento, uma requisição é feita ao procedimento no banco de dados que inicia o processo, ou seja, gera um registro na base de dados marcando a hora de início e qual o usuário que realizou esta operação. A chamada para este procedimento no banco de dados é feita utilizando a função "preparedStatementQuery" da classe "Conexao". Este procedimento é utilizado porque não se trata de uma consulta normal (no caso das consultas, utiliza-se o método "query"), neste caso, deve-se passar parâmetros para uma função e obter um determinado tipo de retorno.

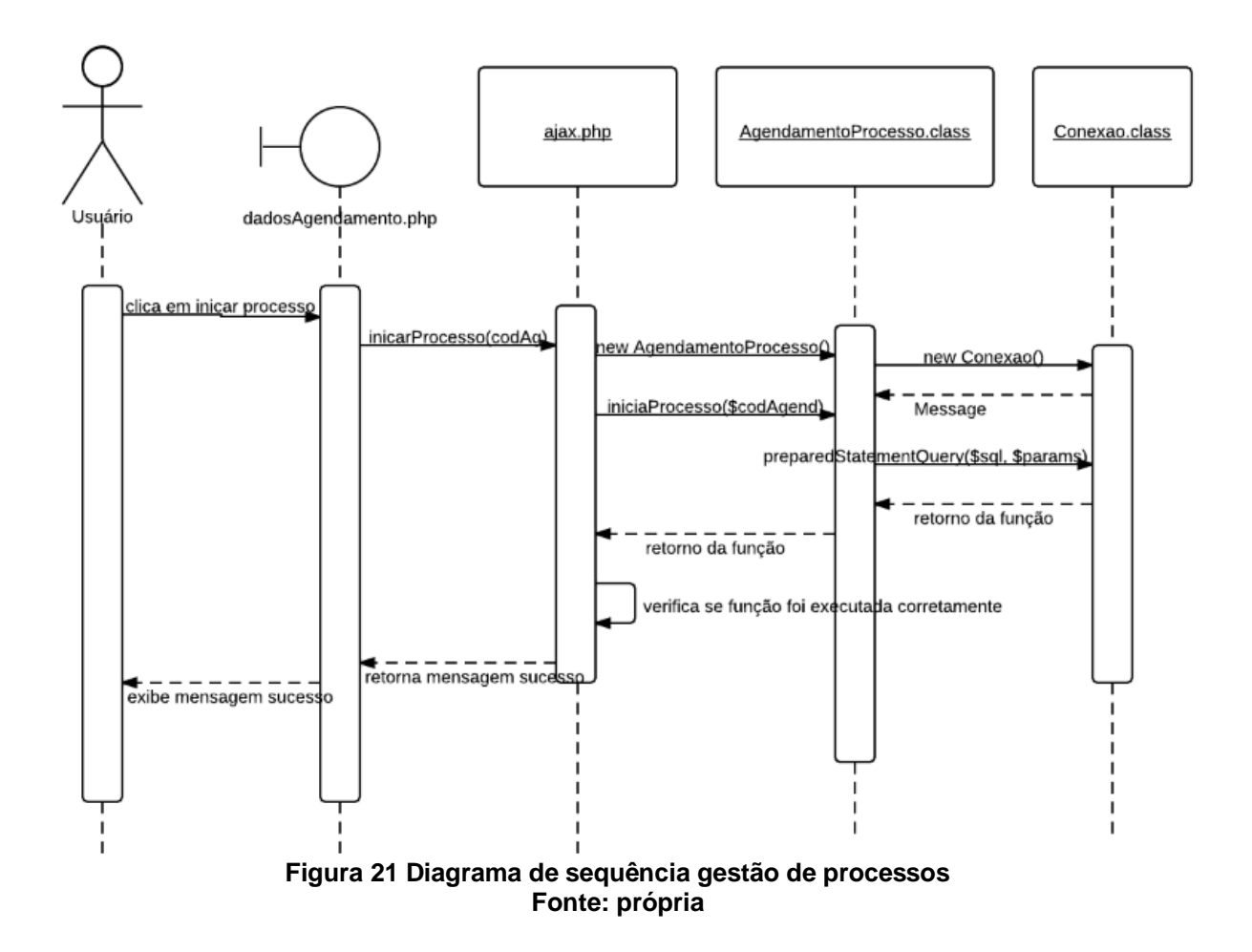

<span id="page-49-1"></span><span id="page-49-0"></span>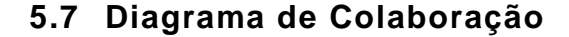

Este diagrama tem finalidade mostrar como as operações de consulta fila virtual, visualização de agendamento e gestão de processos descritas anteriormente interagem com os objetos do sistema, sendo o objeto "fila.php" a interface onde o usuário visualiza as informações do agendamento.

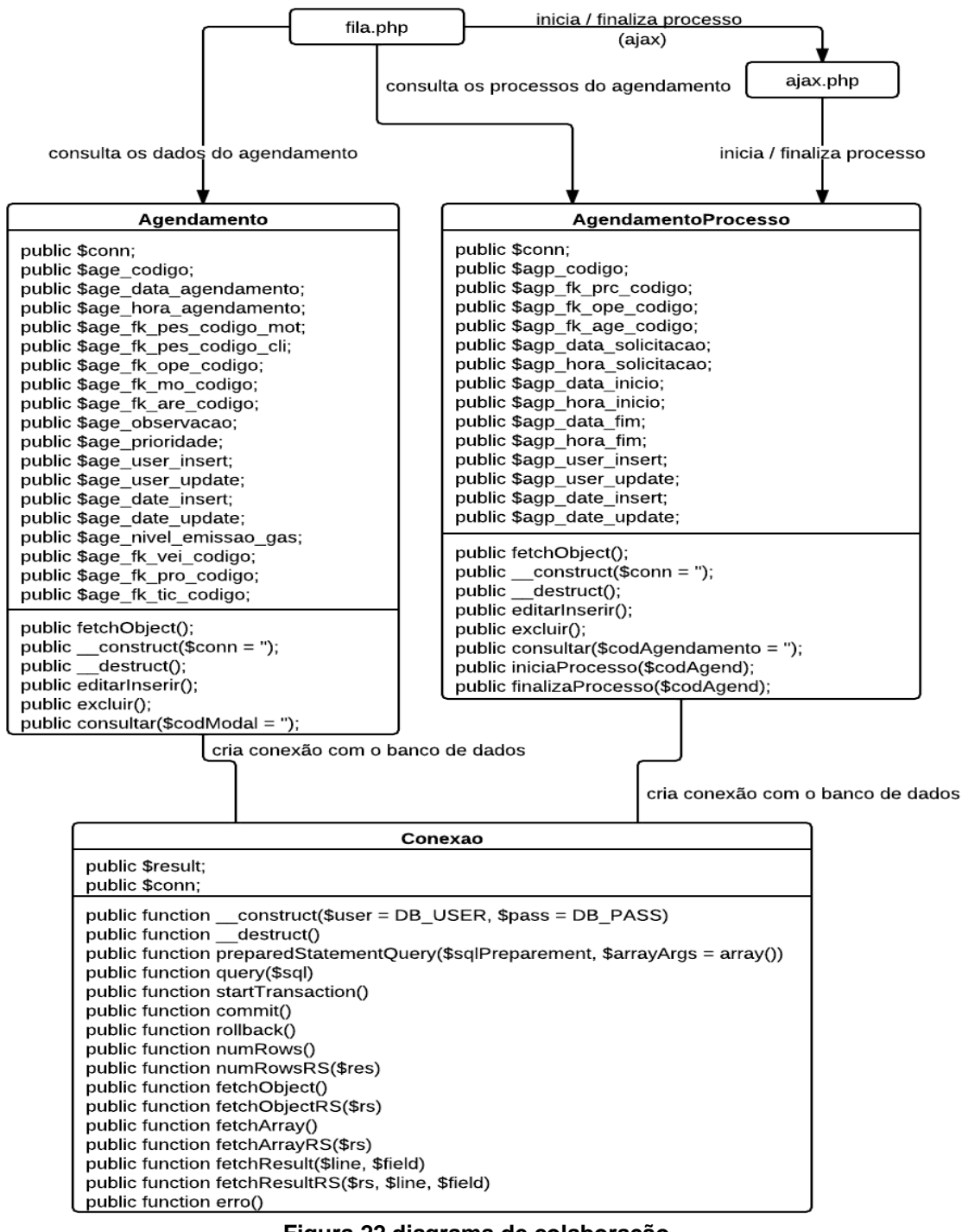

**Figura 22 diagrama de colaboração Fonte: própria**

## <span id="page-50-1"></span><span id="page-50-0"></span>**6. RESULTADO**

Este trabalho resultou em um software web que integra clientes internos e externos da área de logística, rompendo barreiras através da disponibilização de informações online e em tempo real para usuários de diferentes departamentos e até mesmo de outras empresas, como exemplo, podemos citar fornecedores de matéria prima e clientes finais.

A integração de toda a cadeia logística resulta em um controle maior nos processos de carregamento e descarregamento dos veículos, pois sua interface de agendamento de carga e descarga fornece uma previsão futura do fluxo de veículos, possibilitando ao gestor logístico prever ociosidades ou falta de recursos para atender a demanda de um determinado dia antecipadamente, tendo como parâmetro o número de veículos agendados para carregar ou descarregar, disponível na interface da Fila Virtual do sistema.

A segurança do sistema é garantida pelo controle de usuários, cada usuário recebe uma senha e é cadastrado em um grupo, este grupo por sua vez, tem as interfaces que o usuário terá acesso, no momento em que o usuário logar no sistema apenas as interfaces cadastradas neste grupo serão carregadas no menu. Desta forma, é possível garantir que um fornecedor poderá, como exemplo, visualizar apenas as interfaces de Agendamento e Fila Virtual de Veículos com o propósito de identificar horários vagos na fila virtual para agendar a descarga de seu veículo.

A potencialização dos benefícios na cadeia logística é proporcional a integração de fornecedores, empresa e o cliente final através do sistema, seus processos devem ser sincronizados de forma a eliminar ociosidades decorrentes de esperas em portarias ou dentro das dependências físicas da empresas, tudo deve funcionar como um relógio.

Dentre os benefícios podemos citar ganhos diretos com a eficiência operacional da logística da empresa, pois poderá carregar ou descarregar mais com os mesmos recursos, resumindo, fazer mais com menos, indiretamente, transportadoras terão seu tempo de espera reduzidos e poderão aumentar o número de viagens no mês, o que deve refletir no seu faturamento, com uma programação mais enxuta de matéria prima será possível reduzir os estoques de segurança e, consequentemente, reduzir os custos necessários para manter os mesmos.

#### <span id="page-52-0"></span>**7. CONCLUSÃO**

Foi constatado que no desenvolvimento deste trabalho o funcionamento da metodologia SCRUM<sup>10</sup> se comportou de maneira satisfatória para o método de desenvolvimento que necessitávamos. Como não era possível realizarmos reuniões presenciais diárias, optamos por fazer reuniões via Skype com intervalo de dois dias entre as mesmas, as reuniões tinham como objetivo definirmos os *SPRINTS<sup>11</sup>* e apresentar as dificuldades encontradas no desenvolvimento do sistema, assim como, as etapas concluídas no prazo. Caso ocorresse algum atraso no cronograma, ações eram tomadas e prazos redefinidos.

Nos controles de desenvolvimento, optamos por armazenar os códigos fontes do sistema em um servidor  $FTP<sup>12</sup>$ , como a IDE NETBeans utilizada neste projeto possuí suporte para desenvolvimento remoto, isto é, os arquivos ficam em uma máquina (servidor Linux neste caso) onde todos os participantes do projeto possuem acesso, isso fez com que o controle dos códigos fontes fossem atendidos. Claro que o controle não é como o de ferramentas controladoras de versão, mas por se tratar de uma equipe de desenvolvedores pequena, não foram encontrados problemas durante este processo.

Na fase de análise da regra de negócios do projeto, utilizamos a ferramenta LucidCharts para gerar todos os diagramas que nos auxiliaram no desenvolvimento deste projeto. Esta ferramenta se mostrou eficaz pelo fato de ser uma ferramenta Web onde, duas pessoas podem trabalhar simultaneamente no mesmo diagrama, compartilhando suas alterações em tempo real. A cada alteração, por menor que ela seja, a ferramenta salva as mesmas e gera a atualização.

A estrutura na qual o sistema foi montado, se mostrou segura e pode ser reutilizada para agregação de módulos, como por exemplo, módulo de controle utilizando aparelhos móveis. Isto se deve ao fato de que, desde o início da construção do sistema, o foco foi em deixar o sistema o mais flexível possível, mapeando os pontos de maior complexidade de controle. Os pontos identificados, tem como referência o conhecimento dos integrantes do projeto que atuam na área

 $\overline{\phantom{a}}$ 

 $10$  Scrum é um processo de desenvolvimento iterativo e incremental para gerenciamento de projetos e desenvolvimento ágil de software.

<sup>&</sup>lt;sup>11</sup> Metas intermediárias.

<sup>&</sup>lt;sup>12</sup> Protocolo de transferência de arquivos.

de logística e desenvolvimento a mais de nove anos, fazendo com que o sistema desenvolvido se adaptasse a regra de negócios dos processos logísticos independente da empresa.

A possibilidade oferecida pelo banco de dados PostgreSQL de desenvolver a regra de negócios utilizando a linguagem PGPLSQL<sup>13</sup> maximizou o desenvolvimento da aplicação, pois todas as validações não foram desenvolvidas dentro do PHP, mas sim na base de dados e, para aumentar ainda mais a segurança, todos os procedimentos de inserção, alteração e remoção de registros são feitos através de procedimentos criados na base de dados, estes procedimentos possuem regras de negócios que auxiliam a manter a consistência dos dados no sistema. Além disso, as consultas são feitas por intermédio de views<sup>14</sup>. Nenhum acesso é feito diretamente a uma tabela. O servidor que estamos utilizando atualmente não permite a utilização de *roles* (regras de acessos no banco de dados) e criação de usuários de banco de dados para acesso por se tratar de um servidor compartilhado, porém, o sistema já está pronto para seguir estas diretivas de segurança.

Baseado nestas informações, concluímos que os métodos utilizados, assim como, o conjunto de ferramentas escolhidas para o desenvolvimento deste projeto de conclusão de curso atenderam os requisitos necessários para a criação de sistemas de médio porte. Temos a idéia de expandir ainda mais este sistema, tendo em vista que, pode se tornar algo rentável e, como as ferramentas utilizadas são *open source (gratuitas),* com exceção do Fusion Charts e Lucid Charts, os custos se limitam ao desenvolvimento e a manutenção do sistema, custos que devem ser repassados para o comprador do sistema junto com a aquisição da licença do *software* Fusion Charts.

 $\overline{\phantom{a}}$ 

<sup>&</sup>lt;sup>13</sup> Linguagem procedural estendida do SQL.

<sup>&</sup>lt;sup>14</sup>Maneira alternativa de observação de dados de uma ou mais entidades (tabelas), que compõem uma base de dados.

#### <span id="page-54-0"></span>**7.1 TRABALHOS FUTUROS**

A arquitetura do software desenvolvido possibilita a inclusão de novos módulos com as seguintes funcionalidades:

Módulo de planejamento de materiais – Tem como objetivo aproximar os fornecedores de matéria prima, controlando o *lead time* (horário de saída do veículo do fornecedor até a chegada do mesmo na empresa, podendo se estender para seu cliente final).

Sistema de rastreamento por satélite – Este módulo busca oferecer ao cliente final mais segurança através do monitoramento constante de suas cargas.

Novas tecnologias – Integrar novas tecnologias como *Mobile* é interessante, pois o avanço tecnológico nesta área possibilitou um aumento na capacidade de processamento e armazenamento dos dispositivos móveis, dentre as funcionalidades, podemos citar o envio automático de relatórios para *smartphones 15* de clientes e gestores de logística.

 $\overline{\phantom{a}}$ 

<sup>&</sup>lt;sup>15</sup> Telefones móveis que possuem além da capacidade de fazer ligações uma série de recursos que possibilitam o seu uso como ferramenta de trabalho.

## **REFERÊNCIAS**

<span id="page-55-0"></span>BALLOU, Ronald H. **Logística Empresarial**: transportes, administração de materiais, distribuição física. São Paulo. Ed. Atlas. 1993.

CARVALHO, José Meixa Crespo de - **Logística**. 3ª ed. Lisboa: Edições Silabo, 2002

**CSS** Disponível em:<http://pt.wikipedia.org/wiki/Cascading Style Sheets>. Acesso em 30 Out 2011

**EDI.** Disponível em: <http://pt.wikipedia.org/wiki/EDI>. Acesso em 26/10/2011.

**HTML** Disponível em:<http://pt.wikipedia.org/wiki/HTML> Acesso em 30 Out 2011

**Introdução a Orientação a Objeto.** Disponível em: <http://www.dca.fee.unicamp.br/cursos/POOCPP/node3.html>. Acesso em 26 Out 2011.

**JavaScript Tutorial.** Disponível em: <http://www.w3schools.com/js/default.asp >. Acesso em 17-out-2011.

**Kanbam.** Disponível em: <http://www.umtoquedemotivacao.com/administracao/kanbam>, Acesso em 22/10/2011.

LOBO, Edson J. R. **Criação de Sites em PHP**: Digerati Books, 1998.

LOGÍSTICA, Mundo. **Entrevista com Dr. Ronald Ballou**. Mundo Logística, Curitiba, ano 4, n. 22, p. 22 – 26, maio – junho. 2011.

**Microsoft Excel** Disponível em: <http://pt.wikipedia.org/wiki/Microsoft\_Excel>. Acesso em 22/10/2011.

MUNHOZ, João Luiz, et al. **Ticket de Carregamento e Descarregamento.** Mundo Logística, Curitiba, ano 3, n.17, p. 52 – 56, julho – agosto. 2010.

MIYAGUSKU, Renata. **Curso Prático de SQL guia de referência completo para usar a linguagem SQL nos Bancos de Dados: MS SQL Server, Oracle, PostgreSQL, Mysql:** Digerati Books, 1998.

MARINS, Marcio et al. **Global Sourcing**. Mundo Logística, Curitiba, ano 3, n.17, p. 26 – 36, julho – agosto. 2010.

NIELSON, Jakob, LORANGER, Hoa. **Usabilidade na web**: Campus, 2007.

**PHP** Disponível em: <http://www.revistaphp.com.br/>. Acesso em 26 Out 2011.

**PostgreSQL** Disponível em: <http://www.postgresql.org.br/>. Acesso em 26 Out 2011.

## **Porque o twitter faz tanto sucesso**. Disponível em:

<http://www.tecmundo.com.br/2887 por que o twitter faz tanto-sucesso .htm>. Acesso em 26/10/2011.

RAMOS, Ricardo Argenton. **Treinamento Prático em UML**: Digerati Books, 1998.

#### **Sistema integrado de gestão empresarial**. Disponível em:

<http://pt.wikipedia.org/wiki/Sistema\_integrado\_de\_gestão\_empresarial>. Acesso em 26/10/2011.

#### **Sistema de gerenciamento de transporte** Disponível em:

<http://pt.wikipedia.org/wiki/Sistema\_de\_gerenciamento\_de\_transporte>. Acesso em 26/10/2011.

#### **Sistema de gerenciamento de armazém.** Disponível em:

<http://pt.wikipedia.org/wiki/Sistema\_de\_gerenciamento\_de\_armazém>. Acesso em 26/10/2011.

**SAP** Disponível em: <http://pt.wikipedia.org/wiki/SAP\_AG>. Acesso em 17-out-2011.

SAAVEDRA, Vanessa. **Práticas Logísticas 2010**. Mundo Logística, Curitiba, ano3, n. 17, p. 64 – 67, julho – agosto. 2010.

## ÂPENDICE A – Interfaces do sistema LogNet

<span id="page-57-2"></span>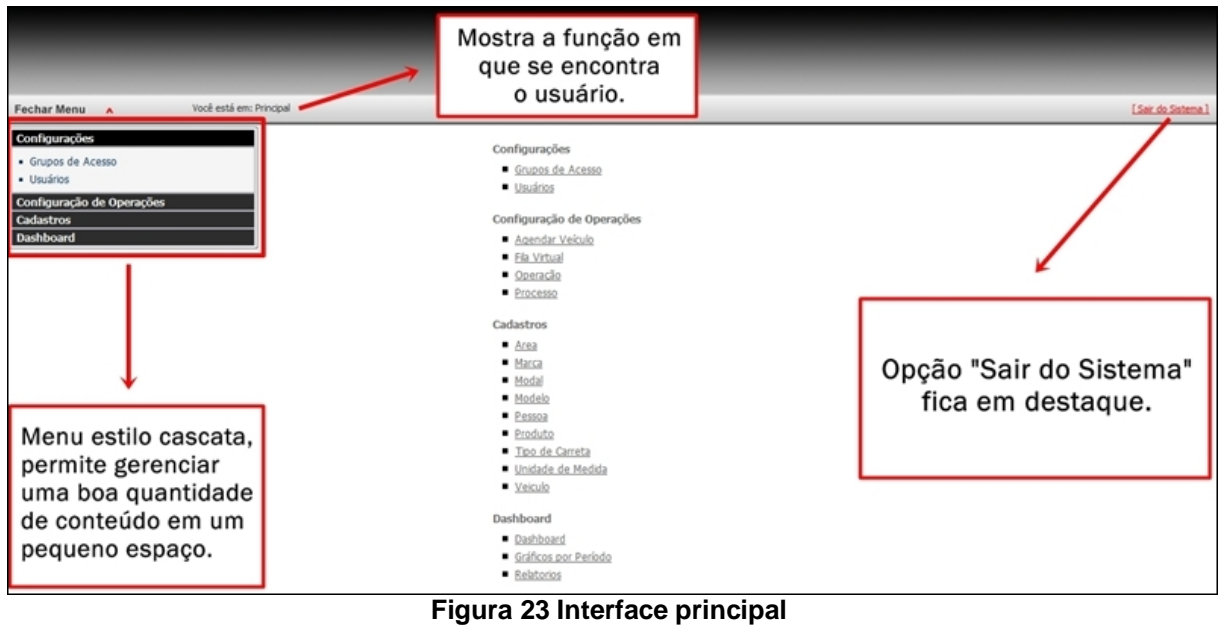

**Fonte: própria**

<span id="page-57-0"></span>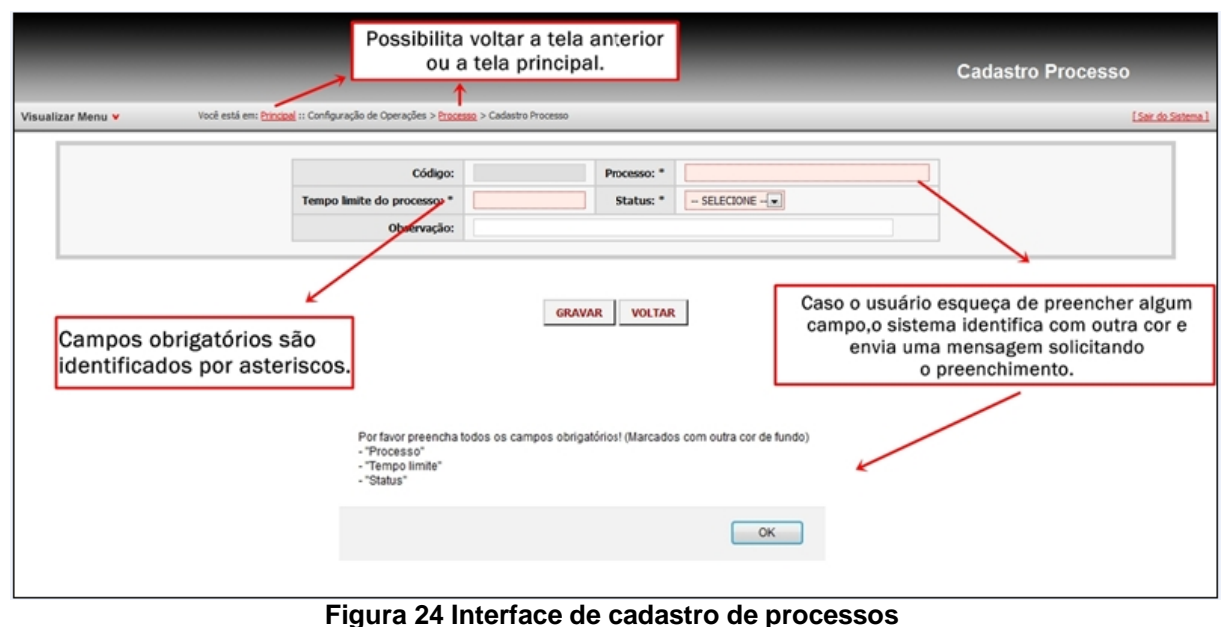

<span id="page-57-1"></span>**Fonte: própria**

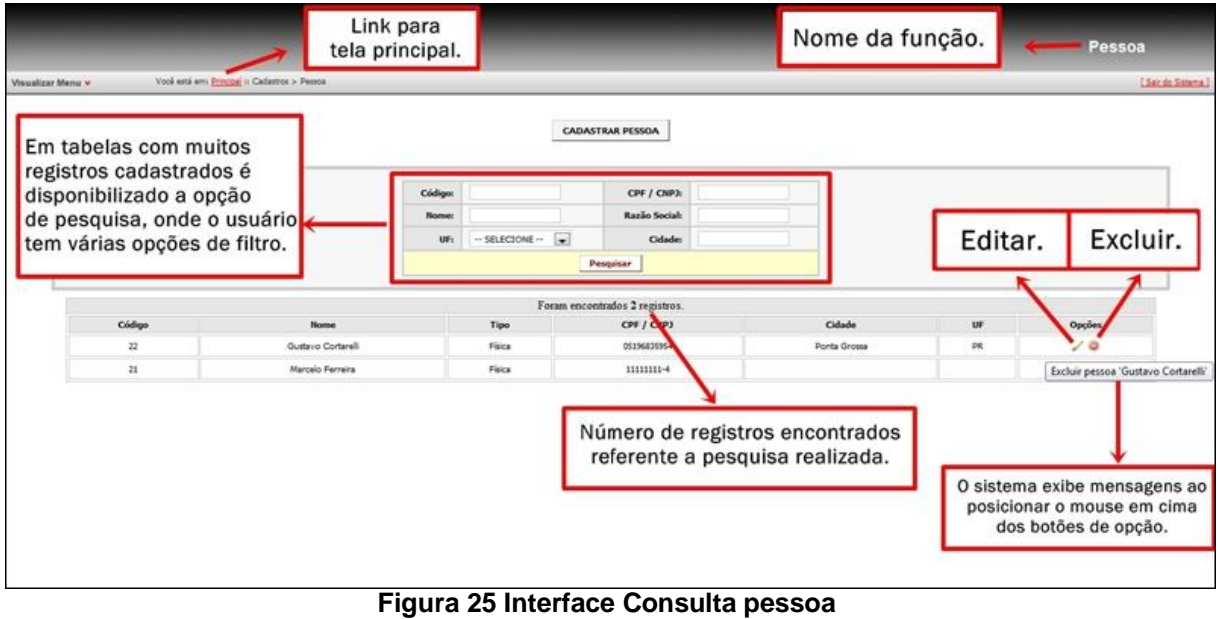

**Fonte: própria**

<span id="page-58-0"></span>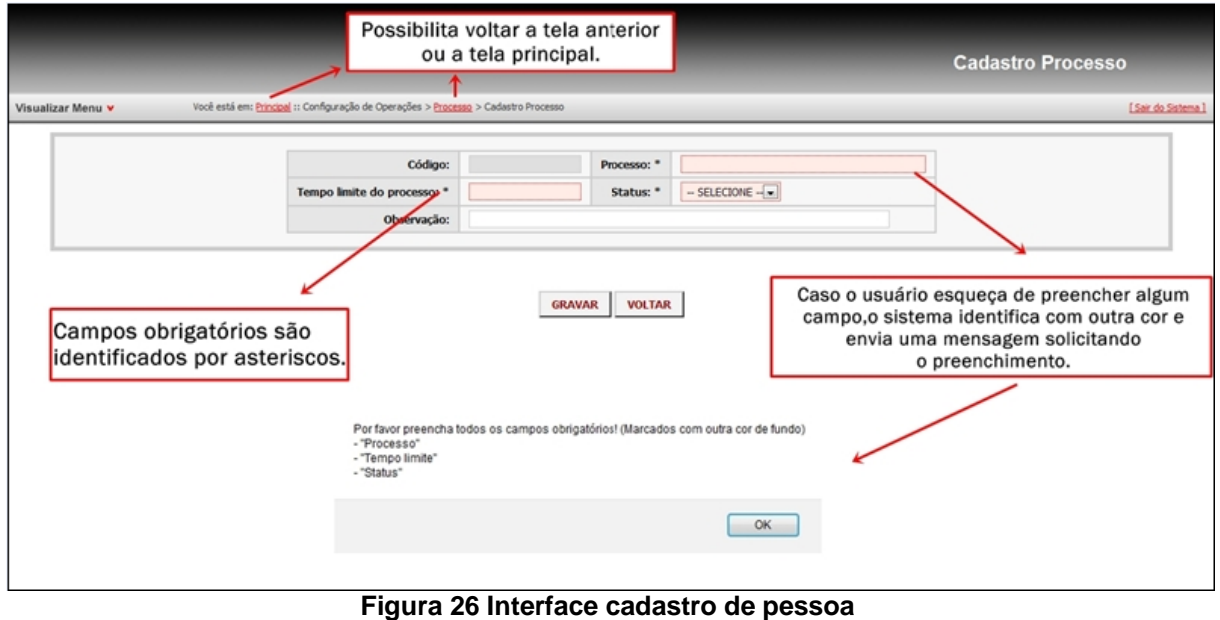

<span id="page-58-1"></span>**Fonte: própria**

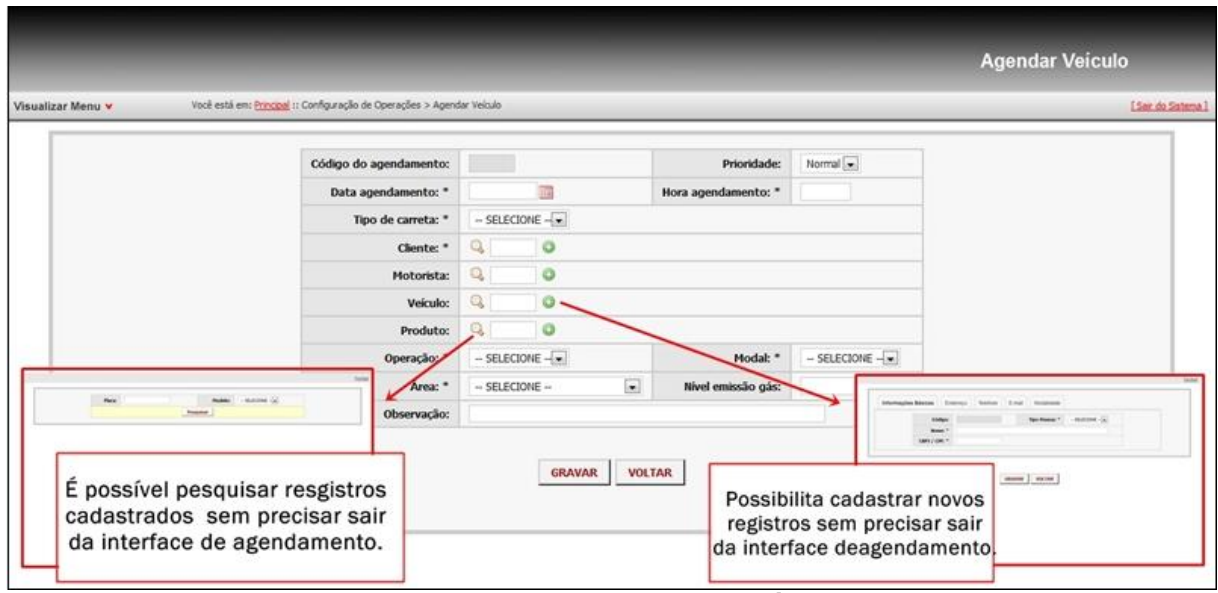

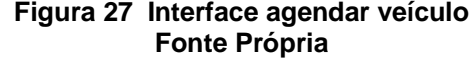

<span id="page-59-1"></span><span id="page-59-0"></span>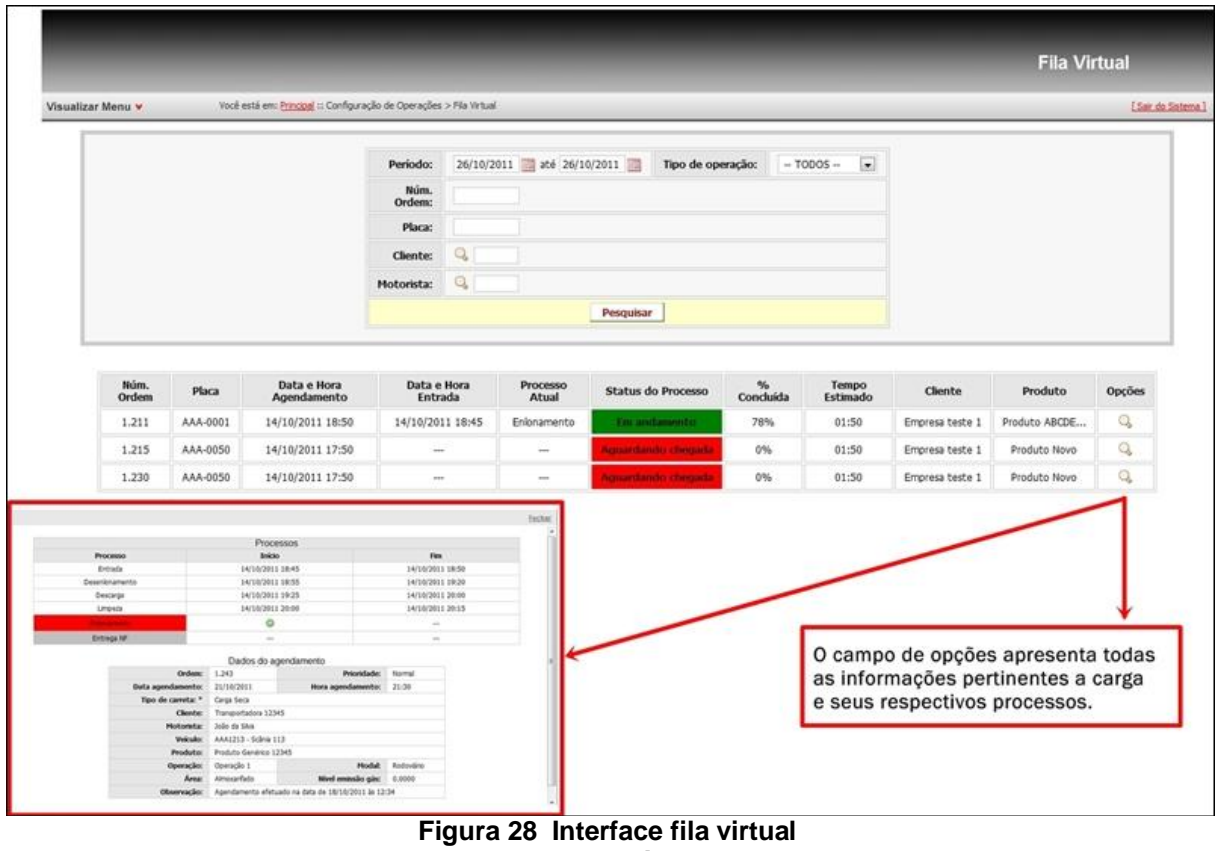

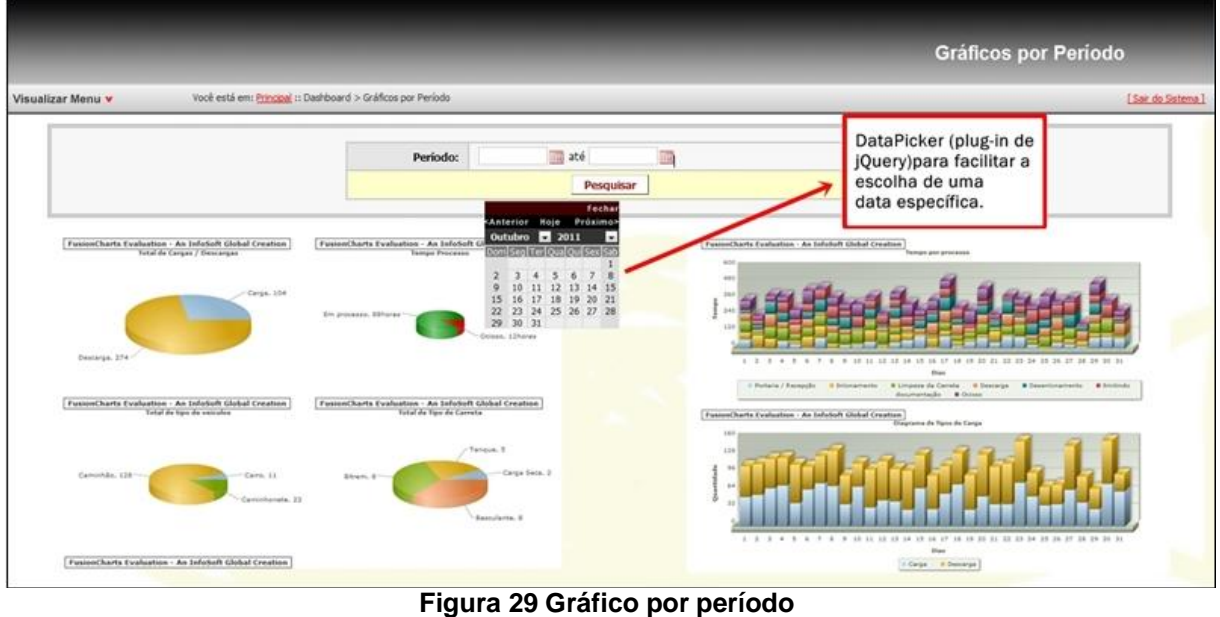

**Fonte: Própria**

<span id="page-60-0"></span>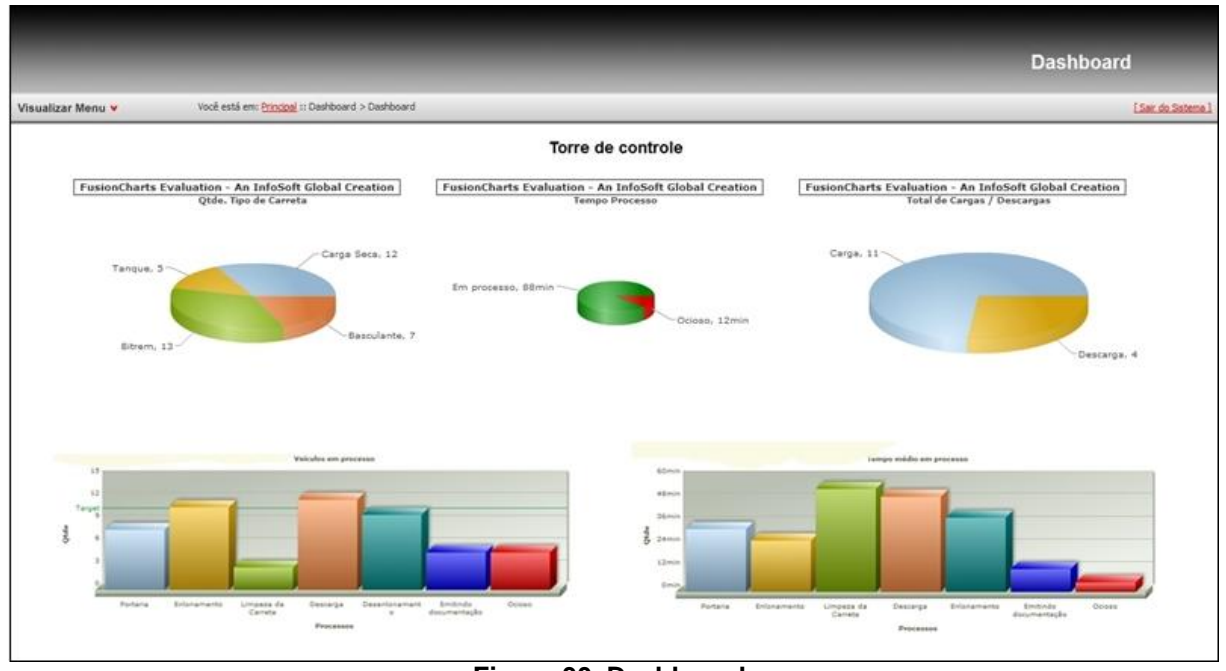

<span id="page-60-1"></span>**Figura 30 Dashboard Fonte: Própria**

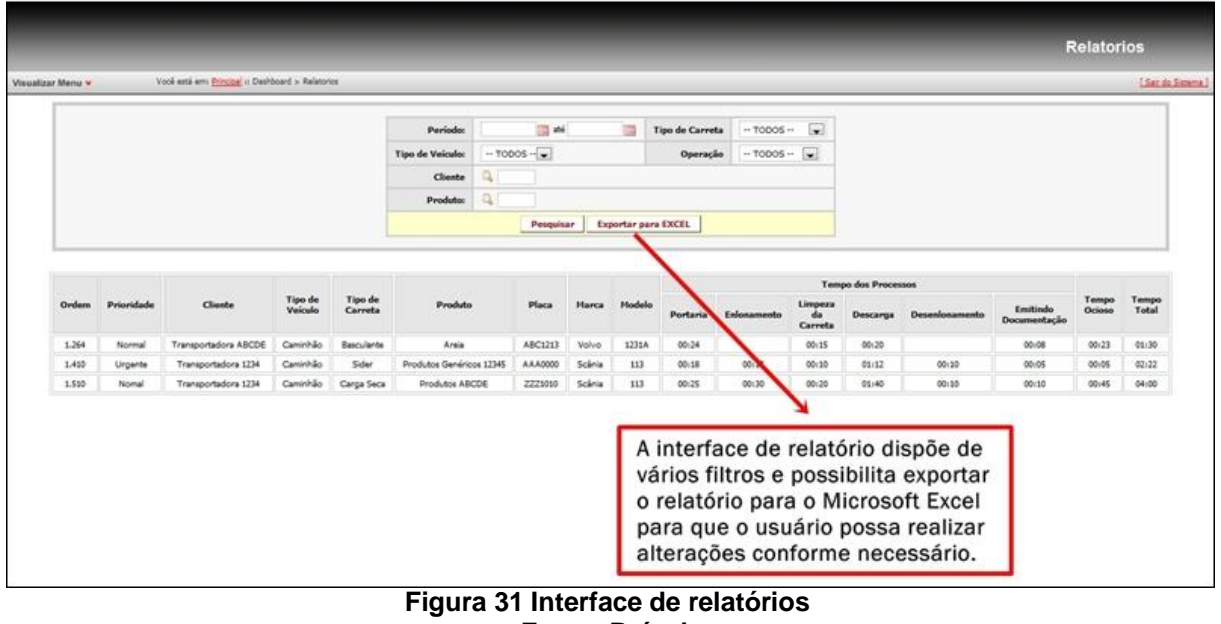

<span id="page-61-0"></span>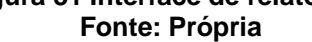